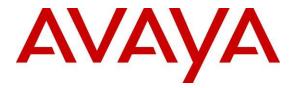

Avaya Solution & Interoperability Test Lab

# Application Notes for Configuring Aura<sup>TM</sup> Session Manager and Avaya Aura<sup>TM</sup> Communication Manager Feature Server with AudioCodes Mediant 3000 Gateway to access E1 PSTN - Issue 1.0

# Abstract

These Application Notes describe the procedure to configure an Enterprise network built on Avaya Aura<sup>TM</sup> Session Manager, and Avaya Aura<sup>TM</sup> Communication Manager Feature Server to interoperate with AudioCodes Mediant 3000 Gateway to access E1 PSTN using SIP trunking.

Information in these Application Notes has been obtained through DevConnect Compliance testing and additional technical discussions. Testing was conducted via the DevConnect Program at the Avaya Solution and Interoperability Test Lab.

# **Table of Contents**

| 1. | Inti       | roduction                                                                          | 4      |
|----|------------|------------------------------------------------------------------------------------|--------|
| 1  | .1.        | AudioCodes Mediant 3000                                                            | 4      |
| 1  | .2.        | Interoperability Compliance Testing                                                | 5      |
| 1  | .3.        | Support                                                                            |        |
| 2. | Ref        | erence Configuration                                                               | 6      |
| 3. |            | ipment and Software Validated                                                      |        |
| 4. |            | nfigure Avaya Aura <sup>TM</sup> Communication Manager Feature Server              | 8      |
|    | .1.        | Verify Avaya Aura <sup>TM</sup> Communication Manager License                      | 0<br>8 |
|    |            | Administer System Parameters Features                                              |        |
|    | .2.<br>.3. | Administer IP Node Names                                                           |        |
|    | I.4.       | Administer IP Network Region and Codec Set                                         |        |
|    | 1.5.       | Administer SIP Trunks with Avaya Aura <sup>TM</sup> Session Manager                | 11     |
|    | 4.5.1      |                                                                                    |        |
|    | 4.5.2      |                                                                                    |        |
|    | 4.5.3      |                                                                                    |        |
|    | 4.5.4      |                                                                                    |        |
| 4  |            | Configure Route Patterns                                                           |        |
|    | 4.6.1      | e                                                                                  |        |
| 4  | 1.7.       | Administer Private Numbering                                                       |        |
| 4  | .8.        | Administer Dial Plan and AAR analysis                                              |        |
| 4  | .9.        | Administer ARS Analysis                                                            |        |
| 4  | 10.        | Administer Feature Access Code                                                     | 17     |
|    | .11.       | Save Changes                                                                       | 17     |
| 5. | Cor        | nfigure Avaya Aura <sup>TM</sup> Session Manager                                   | 18     |
|    | 5.1.       | Specify SIP Domain                                                                 |        |
| 5  | 5.2.       | Add Locations                                                                      |        |
| 5  | 5.3.       | Add Adaptations                                                                    | 21     |
| 5  | 5.4.       | Add SIP Entities                                                                   | 22     |
|    | 5.4.1      | 1. Adding Avaya Aura <sup>TM</sup> Communication Manager Feature Server SIP Entity | 22     |
|    | 5.4.2      | 2. Adding AudioCodes Mediant 3000 Gateway SIP Entity                               | 23     |
|    | 5.4.3      | 3. Adding Avaya Aura <sup>TM</sup> Session Manager SIP Entity                      | 24     |
| 5  | 5.5.       | Add Entity Links                                                                   | 25     |
| 5  | 5.6.       | Add Routing Policies                                                               | 27     |
| 5  | 5.7.       | Add Dial Patterns                                                                  | 28     |
| 5  | 5.8.       | Add Avaya Aura <sup>TM</sup> Session Manager                                       | 29     |
| 5  | 5.9.       | Add Avaya Aura <sup>TM</sup> Communication Manager as a Feature Server             |        |
|    | 5.9.1      |                                                                                    |        |
|    | 5.9.2      | 11                                                                                 |        |
|    | 5.9.3      |                                                                                    | 33     |
|    | 5.9.4      |                                                                                    | 34     |
| 5  |            | Add Users for SIP Phones                                                           |        |
| 6. | Au         | dioCodes Mediant 3000 Configuration                                                | 38     |

| 6.1. Con   | nfigure the Media Gateway IP Network Parameters                    | 38 |
|------------|--------------------------------------------------------------------|----|
| 6.1.1.     | Saving settings                                                    |    |
| 6.2. Con   | nfigure the Media Gateway TDM and Timing Parameters                | 40 |
| 6.2.1.     | Configure TDM Bus                                                  | 40 |
| 6.2.2.     | Configure digital PCM settings                                     | 40 |
| 6.2.3.     | Configure system timing                                            | 41 |
| 6.3. Con   | nfigure the Media Gateway Media Settings                           | 42 |
| 6.3.1.     | Configure the Voice parameters                                     | 42 |
| 6.3.2.     | Configure the Fax Parameters                                       |    |
| 6.3.3.     | Configure the RTP/RTCP Parameters                                  | 44 |
| 6.4. Con   | nfigure the Media Gateway Telephony/PSTN Interface Parameters      | 45 |
| 6.5. Cor   | nfigure the SIP Protocol Parameters                                | 47 |
| 6.5.1.     | Configure the Trunk Group Table                                    | 47 |
| 6.5.2.     | Configure the General SIP Protocol Parameters                      | 48 |
| 6.5.3.     | Configure the DTMF and Dialing Parameters                          | 49 |
| 6.5.4.     | Configure the Proxy & Registration Parameters                      | 50 |
| 6.5.5.     | Configure the Device's Coders                                      | 51 |
| 6.5.6.     | Configure the IP Profile Settings                                  |    |
| 6.5.7.     | Configure the Advanced General Protocol Parameters                 |    |
| 6.5.8.     | Configure the Supplementary Services Parameters                    |    |
| 6.5.9.     | Configure the Number Manipulation Tables                           |    |
| 6.5.10.    | Configure Inbound IP Routing Rules                                 |    |
| 6.5.11.    | 0 0                                                                |    |
| 6.5.12.    |                                                                    |    |
| 6.6. Con   | nfigure the Syslog Parameters for Debug Assistance                 | 60 |
| 7. Verific | ation Steps                                                        | 61 |
|            | ify Avaya AuraTM Communication Manager Feature Server Trunk Status |    |
| 7.2. SIP   | Monitoring on Avaya Aura <sup>TM</sup> Session Manager             | 62 |
|            | lizing the Web Interface to observe Status                         |    |
| 7.3.1.     | Device Status                                                      | 63 |
| 7.3.2.     | Device Information                                                 | 63 |
| 7.3.3.     | Trunks and Channels Status                                         | 64 |
| 7.3.4.     | Gateway Home Page                                                  | 64 |
| 8. Genera  | al Test Approach                                                   | 66 |
|            | t Results and Remarks                                              |    |
| 9. Conclu  | ision                                                              | 66 |
|            | onal References                                                    |    |

# 1. Introduction

These Application Notes present a sample configuration for an Enterprise network consisting on Avaya Aura<sup>TM</sup> Session Manager and Avaya Aura<sup>TM</sup> Communication Manager Feature Server as SIP infrastructure to access the PSTN with AudioCodes Mediant 3000 Gateway using SIP. The AudioCodes Mediant 3000 is a carrier-grade VoIP gateway that supports both media and signaling in a single chassis. It provides any-to-any voice network connectivity and can deliver SIP services into legacy PRI, CAS, and SS7 networks, as well as IP-to-IP transcoding and multimedia border element functions, such as SIP mediation for network edge applications. Its compact 2U high-density design features integrated SS7 termination across multiple gateways, GUI-based management, and software licensing for in-service capacity expansion.

# 1.1. AudioCodes Mediant 3000

The AudioCodes Mediant 3000 is a feature-rich, highly available VoIP gateway supporting low to medium channel densities. The AudioCodes Mediant 3000 compact footprint (2U) allows high capacity and High Availability (HA) when business critical contact centers require such resilience. The AudioCodes Mediant 3000 has comprehensive PSTN access capabilities as well as SIP to SIP interworking features that enable the interconnection between enterprises and service providers. In addition to E1/T1 interfaces, the AudioCodes Mediant 3000 supports high-density PSTN interfaces, such as T3, STM-1 and OC3 to provide the enterprise with lower PSTN lease costs. The proven interoperability of the AudioCodes Mediant 3000 with different PBXs and PSTN switches facilitates smooth deployment.

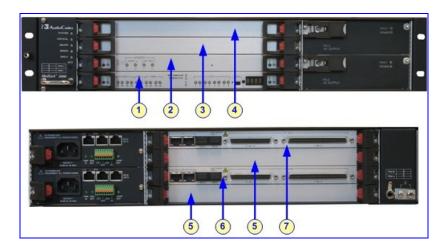

#### Figure 1: Front and Rear Panel Slot Assignment for AudioCodes Mediant 3000 Simplex with 8410 Blades

Legend:

- 1. Slot 1 front panel: 8410 blade (active blade for AudioCodes Mediant 3000 HA only).
- 2. Slot 2 front panel: SA/M3K blade (active blade for AudioCodes Mediant 3000 HA only).
- 3. Slot 3 front panel: Standby (redundant) 8410 blade (applicable only to AudioCodes Mediant 3000 HA). In Simplex mode, this slot is covered with a blank panel.

| MB; Reviewed:   | Solution & Interoperability Test Lab Application Notes |
|-----------------|--------------------------------------------------------|
| SPOC 10/14/2010 | ©2010 Avaya Inc. All Rights Reserved.                  |

- 4. Slot 4 front panel: Standby (redundant) Alarm and Status blade (applicable only to AudioCodes Mediant 3000 HA). In Simplex mode, this slot is covered with a blank panel.
- 5. Blank panels covering unoccupied slots.
- 6. Slot 2 rear panel: RTM-8410 providing PSTN E1/T1 (Trunks 1 to 42, or 1 to 16) and dual Gigabit Ethernet interfaces.
- 7. Slot 4 rear panel: RTM-8410 providing PSTN E1/T1 (Trunks 43 to 84) interfaces and Gigabit Ethernet interfaces.

# 1.2. Interoperability Compliance Testing

The primary focus of testing is to verify SIP trunking interoperability between an Avaya Aura<sup>TM</sup> SIP-based network and AudioCodes Mediant 3000 Gateway using SIP. Test cases are selected to exercise a sufficiently broad segment of functionality to have a reasonable expectation of interoperability in production configurations.

Basic Interoperability:

- PSTN calls delivered via the AudioCodes Mediant 3000 to an Enterprise endpoint
- PSTN calls sent via the AudioCodes Mediant 3000 from an Enterprise endpoint
- Calling with various Avaya SIP telephone models
- Verify ITU-T codecs: G.711A G.711MU G.729A G.729B support
- Various PTSN dialing plans including national and international calling, toll-free, operator, directory assistance and direct inward dialed calling
- SIP transport using UDP and TCP

Advanced Interoperability:

- Codec negotiation
- Telephony supplementary features, such as Hold, Call Transfer, Conference Calling and Call Forwarding
- DTMF Tone Support
- Voicemail Coverage and Retrieval
- Direct IP-to-IP Media (also known as "Shuffling") over SIP Trunk. Direct IP-to-IP media allows compatible phones to reconfigure the RTP path after call establishment directly between the Avaya phones and the AudioCodes Mediant 3000 Gateway and release media processing resources on the Avaya Media Gateway
- EC500 for Avaya Aura<sup>TM</sup> Communication Manager

# 1.3. Support

Technical Support on AudioCodes Mediant 3000 Gateway can be obtained through email notification to <a href="mailto:support@audiocodes.com">support@audiocodes.com</a>

# 2. Reference Configuration

As shown in **Figure 1**, the Avaya enterprise network uses SIP trunking for call signaling internally and with the Mediant 3000 Gateway in order to access the PSTN. The Mediant 3000 is managed by using the web interface, other administration capabilities are available, refer to **[15-18]** for additional information. Session Manager, with its SM-100 (Security Module) network interface, routes the calls between the different entities using SIP Trunks. All inter-system calls are carried over these SIP trunks. Session Manager supports flexible inter-system call routing based on the dialed number, the calling number and the system location; it can also provide protocol adaptation to allow multi-vendor systems to interoperate. Session Manager is managed by System Manager via the management network interface.

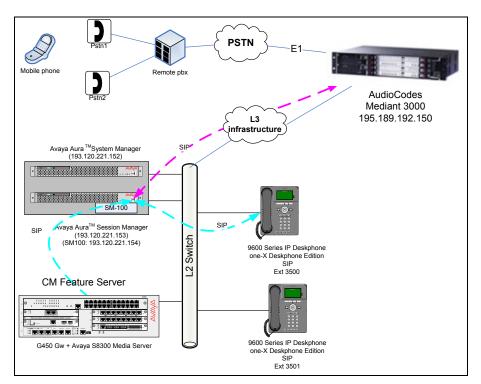

#### Figure 2: Sample configuration for Avaya Aura<sup>TM</sup> Communication Manager Feature Server and Avaya Aura<sup>TM</sup> Session Manager with AudioCodes Mediant 3000 using SIP Trunking

For the sample configuration shown in **Figure 1**, Session Manager runs on an Avaya S8510 Server and Communication Manager Feature Server runs on an Avaya S8300D inside an Avaya G450 Media Gateway. For the Communication Manager Feature Server, the results in these Application Notes are applicable to other supported Communication Manager Server and Media Gateway combinations. These Application Notes will focus on the configuration of the SIP trunks and call routing. Detailed administration of the endpoint telephones will not be described. Refer to the appropriate documentation in **Section 10**.

# 3. Equipment and Software Validated

The following equipment and software were used for the sample configuration provided:

| Avaya Product / Hardware Platform                 | Software Version                               |
|---------------------------------------------------|------------------------------------------------|
| Avaya Aura <sup>TM</sup> Session Manager on Avaya | Avaya Aura <sup>TM</sup> Session Manager 5.2   |
| S8510 Server                                      | 5.2.1.1.521012 – 5.2.1 SP1                     |
| Avaya Aura <sup>TM</sup> System Manager Template  | Avaya Aura <sup>TM</sup> System Manager 5.2    |
| running on Avaya System Platform S8510            | 5.2.1.0.521001 - 05_02_GA_01_Dec10             |
| Server                                            |                                                |
| Avaya Aura <sup>TM</sup> System Platform on Avaya | Avaya Aura <sup>TM</sup> System Platform       |
| S8510 Server                                      | Version 1.1.1.0.2                              |
| Avaya Aura <sup>TM</sup> Communication Manager –  | Avaya Aura <sup>TM</sup> Communication Manager |
| Feature Server – Avaya Media Server S8300C        | R015x.02.1.016.4 – patch 18250 (SP3)           |
| Avaya Media Gateway G450                          | Firmware 30.13.2                               |
| Avaya IP Telephones:                              |                                                |
| 9630 (SIP)                                        | Avaya one-X <sup>TM</sup> Deskphone SIP 2.5.0  |
| 9620 (SIP)                                        |                                                |
| Audie                                             | Codes                                          |
| Product /Hardware Platform                        | Software Version                               |
| AudioCodes Mediant 3000 chassis equipped          |                                                |
| with:                                             |                                                |
| SA/M3K - Alarm, Status and                        | Mediant 3000 TP 8410 based software            |
| Synchronization blade                             | 6.00A.014.005                                  |
| TP8410 blades – Trunk Pack                        | Firmware load:                                 |
| RTM-8410, Rear module, proving the I/O            | TP8410_SIP_F6.00A.014.005.cmp                  |
| connections to the supported interfaces           |                                                |
| (Gigabit Ethernet and DS1 PSTN).                  |                                                |
|                                                   |                                                |

# Configure Avaya Aura<sup>™</sup> Communication Manager Feature Server

This section shows the configuration in Communication Manager. All configurations in this section are administered using the System Access Terminal (SAT). These Application Notes assumed that the basic configuration has already been administered. For further information on Communication Manager, please consult with **References [10]** and **[13]**. The procedures include the following areas:

- Verify Avaya Aura<sup>TM</sup> Communication Manager License
- Administer System Parameters Features
- Administer IP Node Names
- Administer IP Network Region and Codec set
- Administer SIP Signaling Group and Trunk Group
- Administer Route Pattern
- Administer Private Numbering
- Administer Dial Plan and AAR analysis
- Administer ARS analysis
- Administer Feature Access Codes
- Save Changes

# 4.1. Verify Avaya Aura<sup>™</sup> Communication Manager License

Use the **display system-parameter customer options** command to verify whether the **Maximum Administered SIP Trunks** field value with the corresponding value in the **USED** column. The difference between the two values needs to be greater than or equal to the desired number of simultaneous SIP trunk connections.

**Note:** The license file installed on the system controls the maximum features permitted. If there is insufficient capacity or a required feature is not enabled, contact an authorized Avaya sales representative to make the appropriate changes.

| display system-parameters customer-options              | ]     | Page 2 | <b>2</b> of | 10 |
|---------------------------------------------------------|-------|--------|-------------|----|
| OPTIONAL FEATURES                                       |       |        |             |    |
|                                                         |       |        |             |    |
| IP PORT CAPACITIES                                      | τ     | USED   |             |    |
| Maximum Administered H.323 Trunks:                      | 100 ( | 0      |             |    |
| Maximum Concurrently Registered IP Stations:            | 450 ( | 0      |             |    |
| Maximum Administered Remote Office Trunks:              | 0 (   | 0      |             |    |
| Maximum Concurrently Registered Remote Office Stations: | 0 (   | 0      |             |    |
| Maximum Concurrently Registered IP eCons:               | 0 (   | 0      |             |    |
| Max Concur Registered Unauthenticated H.323 Stations:   | 100 ( | 0      |             |    |
| Maximum Video Capable Stations:                         | 100 ( | 0      |             |    |
| Maximum Video Capable IP Softphones:                    | 100 0 | 0      |             |    |
| Maximum Administered SIP Trunks:                        | 100 ! | 50     |             |    |

# 4.2. Administer System Parameters Features

Use the **change system-parameters features** command to allow for trunk-to-trunk transfers. This feature is needed to allow for transferring an incoming/outgoing call from/to a remote switch back out to the same or different switch. For simplicity, the **Trunk-to-Trunk Transfer** field was set to **all** to enable all trunk-to-trunk transfers on a system wide basis.

**Note:** This feature poses significant security risk and must be used with caution. As an alternative, the trunk-to-trunk feature can be implemented using Class Of Restriction or Class Of Service levels.

```
change system-parameters features
                                                                     1 of
                                                                          18
                                                              Page
                           FEATURE-RELATED SYSTEM PARAMETERS
                              Self Station Display Enabled? y
                                   Trunk-to-Trunk Transfer: all
              Automatic Callback with Called Party Queuing? n
   Automatic Callback - No Answer Timeout Interval (rings): 3
                      Call Park Timeout Interval (minutes): 10
       Off-Premises Tone Detect Timeout Interval (seconds): 20
                                 AAR/ARS Dial Tone Required? y
                            Music/Tone on Hold: none
             Music (or Silence) on Transferred Trunk Calls? no
                      DID/Tie/ISDN/SIP Intercept Treatment: attd
    Internal Auto-Answer of Attd-Extended/Transferred Calls: transferred
                 Automatic Circuit Assurance (ACA) Enabled? n
```

# 4.3. Administer IP Node Names

Use the **change node-names ip** command to add entries for Communication Manager and Session Manager that will be used for connectivity. In the sample network, the processor Ethernet interface **procr** and **193.120.221.180** are entered as **Name** and **IP** Address for the signaling in Communication Manager running on the Avaya S8300 Server. In addition, **SM100** and **193.120.221.154** are entered for Session Manager.

| change node-name          | es ip                                         | Page | 1 of | 2 |
|---------------------------|-----------------------------------------------|------|------|---|
| Name                      | IP NODE NAMES<br>IP Address                   |      |      |   |
| default<br>procr<br>sm100 | 0.0.0.0<br>193.120.221.180<br>193.120.221.154 |      |      |   |

# 4.4. Administer IP Network Region and Codec Set

Use the **change ip-network-region n** command, where **n** is the network region number to configure the network region being used. In the sample network ip-network-region **1** is used. For the **Authoritative Domain** field, enter the SIP domain name configured for this enterprise and a descriptive **Name** for this ip-network-region. Set **Intra-region IP-IP Direct Audio** and **Inter-region IP-IP Direct Audio** to **yes** to allow for direct media between endpoints. Set the **Codec Set** to **1** to use ip-codec-set 1.

```
change ip-network-region 1
                                                                 Page
                                                                         1 of 19
                                IP NETWORK REGION
  Region: 1
Location: 1
                  Authoritative Domain: avaya.com
   Name: Enterprise
                                 Intra-region IP-IP Direct Audio: yes
MEDIA PARAMETERS
      Codec Set: 1
                                 Inter-region IP-IP Direct Audio: yes
  UDP Port Min: 2048
                                             IP Audio Hairpinning? n
  UDP Port Max: 3329
DIFFSERV/TOS PARAMETERS
                                           RTCP Reporting Enabled? y
Call Control PHB Value: 46
Audio PHB Value: 46
RTCP MONITOR SERVER PARAMETERS
Use Default Server Parameters
                                 Use Default Server Parameters? y
        Video PHB Value: 26
802.1P/O PARAMETERS
Call Control 802.1p Priority: 6
        Audio 802.1p Priority: 6
        Video 802.1p Priority: 5
                                      AUDIO RESOURCE RESERVATION PARAMETERS
H.323 IP ENDPOINTS
                                                            RSVP Enabled? n
 H.323 Link Bounce Recovery? y
Idle Traffic Interval (sec): 20
  Keep-Alive Interval (sec): 5
           Keep-Alive Count: 5
```

Use the **change ip-codec-set n** command where **n** is codec set used in the configuration. A list of supported by the interoperability compliance testing is presented in **Section 1.2.** The ITU G.711A-law is described here. Configure the IP Codec Set as follows:

#### • Audio Codec Set G.711A

Retain the default values for the remaining fields.

```
    change ip-codec-set 1
    Page 1 of 2

    IP Codec Set
    IP Codec Set

    Codec Set: 1
    Audio Silence Frames Packet

    Codec Suppression Per Pkt Size(ms)
    1: G.711A n 2 20

    2:
    3:
```

Solution & Interoperability Test Lab Application Notes ©2010 Avaya Inc. All Rights Reserved.

# 4.5. Administer SIP Trunks with Avaya Aura<sup>™</sup> Session Manager

In the test configuration, since Communication Manager acts as a Feature Server in this case, trunks with Session Manager must be IMS enabled. Two SIP trunks are needed for the configuration presented in these notes: one for calls with Mediant 3000 and another one for calls within the Enterprise. To administer a SIP Trunk on Communication Manger, two intermediate steps are required: the creation of a signaling group and a trunk group

## 4.5.1. Add SIP Signaling Group for Calls within the Enterprise

Use the **add signaling-group n** command, where **n** is an available signaling group number, for one of the SIP trunks to the Session Manager, and fill in the indicated fields. Default values can be used for the remaining fields:

| Group Type:                       | sip                                        |
|-----------------------------------|--------------------------------------------|
| Transport Method:                 | tls                                        |
| • IMS Enabled:                    | y                                          |
| Near-end Node Name:               | procr                                      |
| • Far-end Node Name:              | Session Manager node name from Section 5.3 |
|                                   | i.e. <b>sm100</b>                          |
| • Near-end Listen Port:           | 5061                                       |
| • Far-end Listen Port:            | 5061                                       |
| • Far-end Domain:                 | avaya.com                                  |
| • DTMF over IP:                   | rtp-payload                                |
| • Direct IP-IP Audio Connections: | y                                          |
|                                   |                                            |

1 add signaling-group 1 Page 1 of SIGNALING GROUP Group Number: 1 Group Type: sip Transport Method: tls IMS Enabled? v IP Video? n Near-end Node Name: procr Far-end Node Name: sm100 Near-end Listen Port: 5061 Far-end Listen Port: 5061 Far-end Network Region: 1 Far-end Domain: avaya.com Bypass If IP Threshold Exceeded? n RFC 3389 Comfort Noise? n Incoming Dialog Loopbacks: eliminate DTMF over IP: rtp-payload Direct IP-IP Audio Connections? y Session Establishment Timer(min): 3 IP Audio Hairpinning? n Enable Layer 3 Test? n Direct IP-IP Early Media? n Alternate Route Timer(sec): 30 H.323 Station Outgoing Direct Media? n

Solution & Interoperability Test Lab Application Notes ©2010 Avaya Inc. All Rights Reserved.

## 4.5.2. Configure a SIP Trunk Group for Calls within the Enterprise

Add the corresponding trunk group controlled by this signaling group via the **add trunk-group n** command, where **n** is an available trunk group number and fill in the indicated fields.

- Group Type:
- Group Name: A descriptive name (i.e. with-SessionManager)
- TAC: An available trunk access code (i.e. 101)

sip

tie

- Service Type:
- **Signaling Group:** The number of the signaling group associated (i.e. 1)
- Number of Members: The number of SIP trunks to be allocated to calls routed to Session Manager (must be within the limits of the total trunks available from licensed verified in Section 4.1)

| add trunk-grou | add trunk-group 1 Page 1 of 21 |              |          |                |            |  |
|----------------|--------------------------------|--------------|----------|----------------|------------|--|
| -              | -                              | TRUNK GROU   | UP       | -              |            |  |
| Group Number:  | 1                              | Group        | Type: si | <b>p</b> CDR   | Reports: y |  |
| Group Name:    | with-SessionMan                | ager         | COR: 1   | TN: 1          | TAC: 101   |  |
| Direction:     | two-way                        | Outgoing Dis | splay? n |                |            |  |
| Dial Access?   | n                              |              |          | Night Service: |            |  |
| Queue Length:  | 0                              |              |          |                |            |  |
| Service Type:  | tie                            | Auth         | Code? n  |                |            |  |
|                |                                |              |          |                |            |  |
|                |                                |              |          | Signaling      | Group: 1   |  |
|                |                                |              |          | Number of Me   | mbers: 20  |  |

Navigate to **Page 3** and change **Numbering Format** to **private.** Use default values for all other fields.

| add trunk-group 1 | <b>Page 3</b> of 21             |
|-------------------|---------------------------------|
|                   | 2                               |
| TRUNK FEATURES    |                                 |
| ACA Assignment? n | Measured: none                  |
|                   |                                 |
|                   | Maintenance Tests? y            |
| Numbering Format: | private                         |
|                   | UUI Treatment: service-provider |
|                   | Replace Restricted Numbers? n   |
|                   | Replace Unavailable Numbers? n  |

## 4.5.3. Add SIP Signaling Group for Mediant 3000

Use the **add signaling-group n** command, where **n** is an available signaling group number, for one of the SIP trunks to the Session Manager, and fill in the indicated fields. Default values can be used for the remaining fields:

- Group Type: sip • Transport Method: tls • IMS Enabled: y Near-end Node Name: procr • Far-end Node Name: Session Manager node name from Section 4.3 i.e. sm100 • Near-end Listen Port: 5061 • Far-end Listen Port: 5061 • Far-end Domain: Leave it blank • DTMF over IP: rtp-payload
- Direct IP-IP Audio Connections: y

add signaling-group 3 Page 1 of 1 SIGNALING GROUP Group Number: 3 Group Type: sip Transport Method: tls IMS Enabled? y IP Video? n Far-end Node Name: sm100 Near-end Node Name: procr Near-end Listen Port: 5061 Far-end Listen Port: 5061 Far-end Network Region: 1 Far-end Domain: Bypass If IP Threshold Exceeded? n Incoming Dialog Loopbacks: eliminate RFC 3389 Comfort Noise? n DTMF over IP: rtp-payload Direct IP-IP Audio Connections? y Session Establishment Timer(min): 3 IP Audio Hairpinning? n Enable Layer 3 Test? n Direct IP-IP Early Media? n H.323 Station Outgoing Direct Media? n Alternate Route Timer(sec): 30

## 4.5.4. Configure a SIP Trunk Group for Mediant 3000

sip

tie

Add the corresponding trunk group controlled by this signaling group via the **add trunk-group n** command, where **n** is an available trunk group number and fill in the indicated fields.

- Group Type:
- Group Name: A descriptive name (i.e. OUTSIDE CALL)
- TAC: An available trunk access code (i.e. 103)
- Service Type:
- **Signaling Group:** The number of the signaling group associated (i.e. **3**)
- Number of Members: The number of SIP trunks to be allocated to calls routed to Session Manager (must be within the limits of the total trunks available from licensed verified in Section 4.1)

**Note:** The number of members determines how many simulataneous calls can be processed by the trunk through Session Manager.

| add trunk-grou | add trunk-group 3 Page 1 of 21 |                          |          |           |  |  |  |
|----------------|--------------------------------|--------------------------|----------|-----------|--|--|--|
|                |                                | TRUNK GROUP              |          |           |  |  |  |
| Group Number:  | 3                              | Group Type: sip          | CDR Re   | eports: y |  |  |  |
| Group Name:    | OUTSIDE CALL                   | COR: 1                   | TN: 1    | TAC: 103  |  |  |  |
| Direction:     | two-way                        | Outgoing Display? n      |          |           |  |  |  |
| Dial Access?   | n                              | Night                    | Service: |           |  |  |  |
| Queue Length:  | 0                              |                          |          |           |  |  |  |
| Service Type:  | tie                            | Auth Code? n             |          |           |  |  |  |
|                |                                | Signaling<br>Number of M | -        |           |  |  |  |

Navigate to **Page 3** and change **Numbering Format** to **private.** Use default values for all other fields. Submit these changes.

| add trunk-group 3        | Page 3 of 21                    |
|--------------------------|---------------------------------|
| TRUNK FEATURES           | -                               |
|                          |                                 |
| ACA Assignment? n        | Measured: none                  |
|                          | Maintenance Tests? y            |
|                          | -                               |
| North and in a Thomas to |                                 |
| Numbering Format:        | -                               |
|                          | UUI Treatment: service-provider |
|                          | -                               |
|                          |                                 |
|                          | Replace Restricted Numbers? n   |
|                          | Replace Unavailable Numbers? n  |

# 4.6. Configure Route Patterns

Configure two route patterns to correspond to the newly added SIP trunk groups. Use the **change** route pattern n command, where n is an available route pattern.

# 4.6.1. Route Pattern for Enterprise Calls

When changing the route pattern, enter the following values for the specified fields, and retain the default values for the remaining fields. Submit these changes.

- Pattern Name: A descriptive name (i.e. toSessionManager)
- **Grp No:** The trunk group number from **Section 4.5.2**
- **FRL:** Enter a level that allows access to this trunk, with **0** being least restrictive

```
change route-pattern 1
                                                                      1 of
                                                                             3
                                                               Page
                    Pattern Number: 1 Pattern Name: toSessionManager
                             SCCAN? n Secure SIP? n
    Grp FRL NPA Pfx Hop Toll No.InsertedNoMrk Lmt List DelDigits
                                                                      DCS/ IXC
                                                                      OSIG
                                                                      Intw
                             Dgts
 1: 1
         0
                                                                          user
                                                                      n
 2:
                                                                      n
                                                                          user
    BCC VALUE TSC CA-TSC
                             ITC BCIE Service/Feature PARM No. Numbering
LAR
    0 1 2 M 4 W
                                                             Dgts Format
                   Request
                                                           Subaddress
                              unre
                                                                         none
1: yyyyyn n
 2: y y y y y n
                 n
                              rest
                                                                         none
none
```

# 4.7. Administer Private Numbering

Use the **change private-numbering** command to define the calling party number to be sent out through the SIP trunk. In the sample network configuration below, all calls originating from a 4-digit extension (**Ext Len**) beginning with **35** (**Ext Code**) will result in a 4-digit calling number (**Total Len**). The calling party number will be in the SIP "From" header.

| char | change private-numbering 0 |        |               |         |       |                     |     |  |  |
|------|----------------------------|--------|---------------|---------|-------|---------------------|-----|--|--|
|      |                            |        | NUMBERING - 1 | PRIVATE | FORMA | ſ                   |     |  |  |
|      |                            | _      |               |         |       |                     |     |  |  |
| Ext  | -                          | Trk    | Private       |         | Total |                     |     |  |  |
| Len  | Code                       | Grp(s) | Prefix        |         | Len   |                     |     |  |  |
| 4    | 35                         |        |               |         | 4     | Total Administered: | 1   |  |  |
|      |                            |        |               |         |       | Maximum Entries:    | 540 |  |  |

# 4.8. Administer Dial Plan and AAR analysis

Configure the dial plan for dialing 4-digit extensions beginning with **30** to stations registered with Communication Manager Feature Server (not shown in these Application Notes). Use the **change dialplan analysis** command to define **Dialed String 350** as an **aar Call Type**.

```
change dialplan analysis
                                                        Page
                                                              1 of
                                                                    12
                          DIAL PLAN ANALYSIS TABLE
                               Location: all
                                                      Percent Full:
                                                                      2
                          Dialed Total Call
      Dialed Total Call
                                                  Dialed Total Call
      String
                            String Length Type
                                                   String Length Type
              Length Type
    1
                3
                     dac
    30
                4
                     aar
    35
                4
                     ext
    9
                1
                     fac
    *
                1
                     fac
```

Use the **change aar analysis n** command where **n** is the dial string pattern to configure an **aar** entry for **Dialed String 30** (Extensions on Communication Manager Feature Server) to use **Route Pattern 1** (defined in **Section 4.6.1**).

| change aar analysis 0 |                                           |           |                  |              |             | Page        | 1 of  | 2 |
|-----------------------|-------------------------------------------|-----------|------------------|--------------|-------------|-------------|-------|---|
|                       | AAR DIGIT ANALYSIS TABLE<br>Location: all |           |                  |              |             | Percent     | Full: | 2 |
| Dialed<br>String      | Tot<br>Min                                | al<br>Max | Route<br>Pattern | Call<br>Type | Node<br>Num | ANI<br>Reqd |       |   |
| 30                    | 4                                         | 4         | 1                | aar          |             | n           |       |   |
| 35                    | 4                                         | 4         | 1                | aar          |             | n           |       |   |

# 4.9. Administer ARS Analysis

This section provides sample Auto Route Selection (ARS) used for routing calls with dialed digits beginning with **0** corresponding to national numbers accessible via the Mediant 3000. Use the **change ars analysis 0** command and add an entry to specify how to route calls. Enter the following values for the specified fields and retain the default values for the remaining fields. Submit these changes.

- **Dialed String:** Dialed prefix digits to match on, in this case **0**
- Total Min: Minimum number of digits, in this case 3
- Total Max: Maximum number of digits, in this case 25
- Route Pattern: The route pattern number from Section 4.6.1 i.e. 1
- Call Type: pubu

Note: The additional entries may be added for different number destinations.

| change ars analysis 0 |                          |                          |                               | Page 1 of        | 2 |
|-----------------------|--------------------------|--------------------------|-------------------------------|------------------|---|
|                       | ARS DI                   | IGIT ANALYS<br>Location: | -                             | Percent Full:    | 1 |
| Dialed<br>String<br>O | Total<br>Min Max<br>3 25 | Route<br>Pattern<br>1    | Call Node<br>Type Num<br>pubu | ANI<br>Reqd<br>n |   |

## 4.10. Administer Feature Access Code

Configure a feature access code to use for AAR routing. Use the **change feature access code** command to define an **Auto Alternate Routing (AAR) Access Code** and for **Auto Route Selection (ARS).** In these notes, 9 and \* were used.

```
change feature-access-codes
                                                               Page
                                                                      1 of
                                                                             8
                               FEATURE ACCESS CODE (FAC)
         Abbreviated Dialing List1 Access Code:
         Abbreviated Dialing List2 Access Code:
         Abbreviated Dialing List3 Access Code:
Abbreviated Dial - Prgm Group List Access Code:
                      Announcement Access Code:
                       Answer Back Access Code:
                         Attendant Access Code:
     Auto Alternate Routing (AAR) Access Code: 9
   Auto Route Selection (ARS) - Access Code 1: *
                                                      Access Code 2:
                 Automatic Callback Activation:
                                                       Deactivation:
```

# 4.11. Save Changes

Use the save translation command to save all changes.

| ive | translation |                   |             |  |
|-----|-------------|-------------------|-------------|--|
|     |             | SAVE              | TRANSLATION |  |
|     | Command     | Completion Status | Error Code  |  |
|     | Success     |                   | 0           |  |

| MB; Reviewed:   |  |
|-----------------|--|
| SPOC 10/14/2010 |  |

sa

Solution & Interoperability Test Lab Application Notes ©2010 Avaya Inc. All Rights Reserved.

# 5. Configure Avaya Aura<sup>™</sup> Session Manager

This section provides the procedures for configuring Session Manager, assuming it has been installed and licensed as described in **Reference [3]**. The procedures include adding the following items:

- Specify SIP Domain
- Add Locations
- Add Adaptations
- Add SIP Entities
- Add Entity Links
- Add Routing Policies
- Add Dial Patterns
- Add Session Manager
- Add Avaya Aura<sup>TM</sup> Communication Manager as Feature Server
- Add Users for SIP Phones

Configuration is accomplished by accessing the browser-based GUI of System Manager, using the URL http://<ip-address>/SMGR, where <ip-address> is the IP address of System Manager. Log in with the appropriate credentials and accept the Copyright Notice. The menu shown below is displayed. Expand the Network Routing Policy Link on the left side as shown.

| avaya                                                                                                    | Avaya Aura™ System Manager 5.2                                                                                                    | Welcome, <b>admin</b> Last Logged on at Mar. 26, 2010 12:25 AM<br>Help i Log off |
|----------------------------------------------------------------------------------------------------|----------------------------------------------------------------------------------------------------|----------------------------------------------------------------------------------|
| Home / Network Routing Policy                                                                                                    |                                                                                                    |                                                                                  |
| Asset Management     Communication System     Management     User Management     Monitoring     Network Routing Policy     Asplations | Introduction to Network Routing Policy (NRP)<br>Network Routing Policy consists of several NRP applications like "Domains", "Locations", "SIP Entities", etc.<br>The recommended order to use the NRP applications (that means the overall NRP workflow) to configure your network configuration is as follows<br>Step 1: Create "Domains" of type SIP (other NRP applications are referring domains of type SIP).<br>Step 2: Create "Locations" | 51                                                                               |
| Dial Patterns                                                                                                    | Step 3: Create "Adaptations"                                                                                                    |                                                                                  |
| Entity Links                                                                                                    | Step 4: Create "SIP Entities"                                                                                                    |                                                                                  |
| Lacations                                                                                                    | - SIP Entities that are used as "Outbound Proxies" e.g. a certain "Gateway" or "SIP Trunk"                                                                                                    |                                                                                  |
| Regular Expressions<br>Routing Policies                                                                                               | - Create all "other SIP Entities" (Session Manager, CM, SIP/PSTN Gateways, SIP Trunks)                                                                                                    |                                                                                  |
| SIP Damains                                                                                                    | - Assign the appropriate "Locations", "Adaptations" and "Outbound Proxies"                                                                                                    |                                                                                  |
| SIP Entities                                                                                                    | Step 5: Create the "Entity Links"                                                                                                    |                                                                                  |
| Time Ranges                                                                                                    | - Between Session Managers                                                                                                    |                                                                                  |
| Personal Settings  Security                                                                                                    | - Between Session Managers and "other SIP Entities"                                                                                                    |                                                                                  |
| Applications                                                                                                    | Step 6: Create "Time Ranges"                                                                                                    |                                                                                  |
| ▶ Settings                                                                                                    | - Align with the tariff information received from the Service Providers                                                                                                    |                                                                                  |
| ▶ Session Manager                                                                                                    | Step 7: Create "Routing Policies"                                                                                                    |                                                                                  |
| Shortcuts                                                                                                    | - Assign the appropriate "Routing Destination" and "Time Of Day"                                                                                                    |                                                                                  |
| Change Pazzword                                                                                                    | (Time Of Day = assign the appropriate "Time Range" and define the "Ranking")                                                                                                    |                                                                                  |
| Landing Page                                                                                                    | Step 8: Create "Dial Pattern"                                                                                                    |                                                                                  |
| Help for Emport All Data<br>Help for Export All Data                                                                                  | - Assign the appropriate "Locations" and "Routing Policies" to the "Dial Pattern"                                                                                                    |                                                                                  |
| Help for Committing configuration                                                                                                    | Step 9: Create "Regular Expressions"                                                                                                    |                                                                                  |
| changes                                                                                                    | - Assign the appropriate "Routing Policies" to the "Regular Expressions"                                                                                                    |                                                                                  |
|                                                                                                    | Each "Routing Policy" defines the "Routing Destination" (which is a "SIP Entity") as well as the "Time of Day" and its associated "Ranking".                                                                                                    |                                                                                  |
|                                                                                                    | IMPORTANT: the appropriate dial patterns are defined and assigned afterwards with the help of NRP application "Dial pattern". That's why this of                                                                                                    | overall NRP workflow can be interpreted as                                       |
|                                                                                                    | "Dial Pattern driven approach to define routing policies"                                                                                                    |                                                                                  |
|                                                                                                    | That means (with regard to steps listed above):                                                                                                    |                                                                                  |
|                                                                                                    | Step 7: "Routing Polices" are defined                                                                                                    |                                                                                  |
|                                                                                                    | Step 8: "Dial Pattern" are defined and assigned to "Routing Policies" and "Locations" (one step)                                                                                                    |                                                                                  |
|                                                                                                    | Step 9: "Regular Expressions" are defined and assigned to "Routing Policies" (one step)                                                                                                    |                                                                                  |

# 5.1. Specify SIP Domain

Add the SIP domain for which the communications infrastructure will be authoritative. Do this by selecting **SIP Domains** on the left and clicking the **New** button on the right. The following screen will then be shown. Fill in the following fields and click **Commit**.

- Name: The authoritative domain name (e.g. avaya.com)
- Type Select sip
- Notes: Descriptive text (optional)

| AVAYA                                                                                  | Avaya Aura™ S     | System N | 1anager | 5.2     | Welcome, <b>admin</b> Last<br>2010 12:25 AM | Logged on at Mar. 26,<br>Help   <b>Log off</b> |
|----------------------------------------------------------------------------------------|-------------------|----------|---------|---------|---------------------------------------------|------------------------------------------------|
| Home / Network Routing Policy /                                                        | SIP Domains       |          |         |         |                                             |                                                |
| <ul> <li>Asset Management</li> <li>Communication System</li> <li>Management</li> </ul> | Domain Management |          |         |         |                                             | Commit Cancel                                  |
| Vser Management                                                                        |                   |          |         |         |                                             |                                                |
| Monitoring                                                                             | 1 Item   Refresh  |          |         |         |                                             | Filter: Enable                                 |
| * Network Routing Policy                                                               | Name              |          | Туре    | Default | Notes                                       |                                                |
| Adaptations                                                                            | *(avaya.com)      |          | sip 🖃   |         |                                             |                                                |
| Dial Patterns                                                                          |                   |          |         |         |                                             |                                                |
| Entity Links                                                                           |                   |          |         |         |                                             |                                                |
| Locations                                                                              | * Input Required  |          |         |         |                                             | Commit Cancel                                  |
| Regular Expressions                                                                    |                   |          |         |         |                                             |                                                |
| Routing Policies                                                                       |                   |          |         |         |                                             |                                                |
| SIP Domains                                                                            |                   |          |         |         |                                             |                                                |
| SIP Entities                                                                           |                   |          |         |         |                                             |                                                |
| Time Ranges                                                                            |                   |          |         |         |                                             |                                                |

# 5.2. Add Locations

Locations can be used to identify logical and/or physical locations where SIP Entities reside, for purposes of bandwidth management. A single location is added to the configuration for Communication Manager Feature Server and Mediant 3000 Gateway. To add a location, select **Locations** on the left and click on the **New** button on the right. The following screen will then be shown. Fill in the following:

Under General:

- Name: A descriptive name
- Notes: Descriptive text (optional)
- Managed Bandwidth: Leave the default or customize as described in [5]

Under Location Pattern:

IP Address Pattern: A pattern used to logically identify the location. In these Application Notes, the pattern selected defined the networks involved e.g. 193.120.221.\* for referring the Enterprise network and 195.189.192.\* for IP network where the Mediant 3000 Gateway resides.
 Notes: Descriptive text (optional)

The screen below shows addition of the **Enterprise** location, which includes all the components of the compliance environment. Click **Commit** to save.

| Αναγα                              | Avaya Aura™ System Manager              | Welcome, <b>admin</b> Last Logged on at Jul. 30,<br>2010 1:26 AM |
|------------------------------------|-----------------------------------------|------------------------------------------------------------------|
|                                    | 5.2                                     | Help   <b>Log off</b>                                            |
| Home / Network Routing Policy /    | Locations / Location Details            |                                                                  |
| 🕨 Asset Management                 | Location Details                        | Commit                                                           |
| Communication System<br>Management | Consul                                  |                                                                  |
| 🕨 User Management                  | General                                 |                                                                  |
| > Monitoring                       | * Name: Enterprise                      |                                                                  |
| ▼ Network Routing Policy           | Notes:                                  |                                                                  |
| Adaptations                        |                                         |                                                                  |
| Dial Patterns                      | Managed Bandwidth:                      |                                                                  |
| Entity Links                       | * Average Bandwidth per Call: 80 Kbit/s | ec 🔻                                                             |
| Locations                          | * Time to Live (secs): 3600             |                                                                  |
| Regular Expressions                |                                         |                                                                  |
| Routing Policies                   | Location Pattern                        |                                                                  |
| SIP Domains                        | Location Pattern                        |                                                                  |
| SIP Entities                       | Add Remove                              |                                                                  |
| Time Ranges                        | 2 Items   Refresh                       | Filter: Enable                                                   |
| Personal Settings                  | IP Address Pattern                      | Notes                                                            |
| Fecurity                           |                                         |                                                                  |
| Applications                       |                                         |                                                                  |
| ▹ Settings                         | (* 193.120.221.*)                       |                                                                  |
| ▶ Se <del>ss</del> ion Manager     | Select : All, None ( 0 of 2 Selected )  |                                                                  |

# 5.3. Add Adaptations

In order to maintain digit manipulation centrally on Session Manager, an adaptation module can be configured with a numbering plan offered from the PSTN Service Provider. Alternatively the numbering plan translation can be implemented in the Mediant 3000 Gateway. Note that the **Digit Conversion for Outgoing Calls from SM** will modify the P-AI field in the SIP invite, requiring the Mediant 3000 privacy setting to be configured as described in **Section 6.5.2**. To add an adaptation, under the **Network Routing Policy** select **Adaptations** on the left and click on the **New** button on the right. The following screen will then be shown. Fill in the following: Under **General**:

- Name: A descriptive name i.e.: DigitConversionAdapter
- Module Name: From the dropdown list select DigitConversionAdapter
- Module Parameter: Leave it blank

Under Digit Conversion for Incoming Calls to SM:

- Matching Pattern: The dialed number from the PSTN
- Min/Max: Minimum/Maximum number of digits
- **Delete Digits**: Digits to be deleted
- Insert Digits: Digit to be added
- Address to modify: Select destination

#### Under Digit Conversion for Outgoing Calls from SM:

- **Matching Pattern**: The dialed number from enterprise network
- Min/Max: Minimum/ Maximum number of digits
- **Delete Digits**: Digits to be deleted
- Insert Digits: Digit to be added
- Address to modify: Select origination

The screen below is the Adaptation detail page. Click **Commit** to save the changes.

| Ανάγα                                                                        | Ava          | aya Aura               | a™ S     | Systen    | n Man                 | ager 5.2      |               | Welcome, <b>admin</b> La:<br>10:00 AM | st Logged on at Apr. 14, 2010 |
|------------------------------------------------------------------------------|--------------|------------------------|----------|-----------|-----------------------|---------------|---------------|---------------------------------------|-------------------------------|
| -                                                                            |              |                        |          |           | _                     |               |               |                                       | Help   Log off                |
| Home / Network Routing Policy                                                | y / Adaptati | ions / Adapta          | ition De | itails    |                       |               |               |                                       |                               |
| Asset Management     Communication System     Management     User Management | Adapt        | tation Details<br>eral | ,        |           |                       |               |               |                                       | Commit Cancel                 |
| Monitoring                                                                   |              |                        | *        | Adaptat   | ion name <sup>.</sup> | DigitConvers  | ionAdapter    | )                                     |                               |
| Network Routing Policy                                                       |              |                        |          | Mod       | ule name              | DigitConvers  | ionAdapter 구  |                                       |                               |
| (Adaptations)                                                                |              |                        |          |           | arameter:             |               |               |                                       |                               |
| Dial Patterns                                                                |              |                        |          | -         |                       |               |               |                                       |                               |
| Entity Links                                                                 |              |                        | Egres    | ;s URI Pa | rameters              | •             |               |                                       |                               |
| Locations                                                                    |              |                        |          |           | Notes:                | •             |               |                                       |                               |
| Regular Expressions                                                          |              |                        |          |           |                       |               |               |                                       |                               |
| Routing Policies                                                             | Digit        | Conversion             | ו for In | icoming   | Calls to              | SM            |               |                                       |                               |
| SIP Domains                                                                  | Add          | Remove                 |          |           |                       |               |               |                                       |                               |
| SIP Entities                                                                 | 1 Ite        | em   Refresh           |          |           |                       |               |               |                                       | Filter: Enable                |
| Time Ranges                                                                  | -            |                        |          |           | -                     |               |               |                                       |                               |
| Personal Settings                                                            |              | Matching Pa            | /ttem ≜  |           | Мах                   | Delete Digits | Insert Digits | Address to modify                     | Notes                         |
| > Security                                                                   |              | *                      |          | *         | *                     | *             |               | destination 💌                         | modifies To: on Inboud        |
| Applications                                                                 | Sele         | ct : All, None         | (0 of 1  | Selected  | )                     |               |               |                                       |                               |
| ) Settings                                                                   |              |                        |          |           |                       |               |               |                                       |                               |
| Session Manager                                                              | Diait        | Conversion             | n for O  | utaoina   | Calls fro             | m SM          |               |                                       |                               |
| Shortcuts                                                                    | Add          | Remove                 |          |           |                       |               |               |                                       |                               |
| Change Password                                                              | 1.74         | em   Refresh           |          |           |                       |               |               |                                       | Filter: Enable                |
| Help for Adaptation Details                                                  |              |                        |          | _         | _                     |               |               |                                       | Filters Enable                |
| fields                                                                       |              | Matching Pa            | ittem 🔺  | Min       | Мах                   | Delete Digits | Insert Digits | Address to modify                     | Notes                         |
|                                                                              |              |                        |          |           |                       |               |               |                                       |                               |
| Help for Committing<br>configuration changes                                 |              | (*                     |          | *         | *                     | *             |               | origination 💌                         | modifies P-AI: on Outbound    |

Solution & Interoperability Test Lab Application Notes ©2010 Avaya Inc. All Rights Reserved.

# 5.4. Add SIP Entities

A SIP Entity must be added for Session Manager and for each SIP-based telephony system supported by it using SIP trunks. In the sample configuration, a SIP Entity is added for the Session Manager the Proc interface for the Communication Manager Feature Server and the Mediant 3000 Gateway IP interface.

# 5.4.1. Adding Avaya Aura<sup>™</sup> Communication Manager Feature Server SIP Entity

To add a SIP Entity, navigate Network Routing Policy  $\rightarrow$  SIP Entities on the left and click on the New button on the right.

Under General:

- Name: A descriptive name (i.e. CM-FS)
   FQDN or IP Address: IP address of the Proc interface of \$8300 Server, i.e. 193.120.221.180
   Type: Select CM
- Location: Select one of the locations defined previously i.e. Enterprise
- **Time Zone:** Time zone for this entity

Defaults can be used for the remaining fields. Click **Commit** to save SIP Entity definition. The following screen shows addition of Communication Manager Feature Server.

| AVAYA                                 | Avaya Aura™ System N               | lanager 5.2             | Welcome, <b>admin</b> Last Logged<br>2010 12:25 AM | on at Mar. 26,<br>Help   <b>Log off</b> |
|---------------------------------------|------------------------------------|-------------------------|----------------------------------------------------|-----------------------------------------|
| Home / Network Routing Policy /       | SIP Entities / SIP Entity Details  |                         |                                                    |                                         |
| ▶ Asset Management                    | SIP Entity Details                 |                         |                                                    | Commit Cancel                           |
| Communication System<br>Management    | General                            |                         |                                                    |                                         |
| → User Management                     | * Name:                            | CM-FS                   | ۲                                                  |                                         |
| ▶ Monito <del>ri</del> ng             | * FQDN or IP Address:              | (93.120.221.180)        |                                                    |                                         |
| Network Routing Policy<br>Adaptations | Туре:                              | CM 🖂                    |                                                    |                                         |
| Dial Patterns                         | Notes:                             |                         |                                                    |                                         |
| Entity Links                          |                                    |                         |                                                    |                                         |
| Locations                             | Adaptation:                        |                         | •                                                  |                                         |
| Regular Expressions                   | Location:                          | Enterprise 🚽            |                                                    |                                         |
| Routing Policies                      | Time Zone:                         | Europe/Dublin           | <b>•</b>                                           |                                         |
| SIP Domains                           | Override Port & Transport with DNS |                         |                                                    |                                         |
| SIP Entities                          | SRV:                               |                         |                                                    |                                         |
| Time Ranges                           | * SIP Timer B/F (in seconds):      | 4                       |                                                    |                                         |
| Personal Settings                     | Credential name:                   |                         |                                                    | ]                                       |
| Fecurity                              | Call Detail Recording:             | none 💌                  |                                                    |                                         |
| Applications                          |                                    |                         |                                                    |                                         |
| ▶ Settings                            | SIP Link Monitoring                |                         |                                                    |                                         |
| ▶ Session Manager                     | SIP Link Monitoring:               | Use Session Manager Con | figuration 💌                                       |                                         |

## 5.4.2. Adding AudioCodes Mediant 3000 Gateway SIP Entity

Navigate Network Routing Policy  $\rightarrow$  SIP Entities on the left and click on the New button on the right.

Under General

- Name: A descriptive name (i.e. Gateway)
- FQDN or IP Address: IP address of the signaling interface of Mediant 3000 Gateway, i.e. 208.209.43.59
- Type: Select Gateway
- Adaptation: Select the adaptation created in Section 5.3 i.e.
  - DigitConversionAdapter
- Location: Select one of the locations defined previously i.e. Enterprise
- **Time Zone:** Time zone for this entity

Under SIP Link Monitoring, configure SIP Link Monitoring as Use Session Manager Configuration if Mediant 3000 is in simplex configuration or Link Monitoring Disabled for Mediant 3000 Gateway in HA configuration. Defaults can be used for the remaining fields. Click Commit to save SIP Entity definition. The screen below shows the configuration of the SIP Entity related to Mediant 3000.

| Αναγα                              | Avaya Aura™ System Manager               | Welcome, <b>admin</b> Last Logged on at Jul. 30,<br>2010 1:26 AM |
|------------------------------------|------------------------------------------|------------------------------------------------------------------|
| -                                  | 5.2                                      | Help   <b>Log off</b>                                            |
| Home / Network Routing Policy      | / SIP Entities / SIP Entity Details      |                                                                  |
| 🕨 Asset Management                 | SIP Entity Details                       | Commit Cancel                                                    |
| Communication System<br>Management | General                                  |                                                                  |
| 🕨 User Management                  | * Name: (Gateway)                        | ٠                                                                |
| Monitoring                         | * FQDN or IP Address: (195.189.192.150)  |                                                                  |
| Network Routing Policy             |                                          | 3                                                                |
| Adaptations                        | Type: ( <u>Gatewav</u> )                 |                                                                  |
| Dial Patterns                      | Notes:                                   |                                                                  |
| Entity Links                       |                                          |                                                                  |
| Locations                          | Adaptation: (DigitConversionAdapt        | er 🗾                                                             |
| Regular Expressions                | Location: Enterprise 🚽 🕨                 |                                                                  |
| Routing Policies                   | Time Zone: Europe/Dublin                 | •                                                                |
| SIP Domains                        | Override Port & Transport with 🗂         |                                                                  |
| SIP Entities                       | DNS SRV:                                 |                                                                  |
| Time Ranges                        | * SIP Timer B/F (in seconds): 4          |                                                                  |
| Personal Settings                  | Credential name:                         |                                                                  |
| ▶ Security                         | Call Detail Recording: none 🔹            |                                                                  |
| Applications                       |                                          |                                                                  |
| ▶ Settings                         | SIP Link Monitoring                      |                                                                  |
| ▶ Session Manager                  | SIP Link Monitoring: Use Session Manager | r Configuration 🔹                                                |

# 5.4.3. Adding Avaya Aura<sup>™</sup> Session Manager SIP Entity

Navigate Network Routing Policy  $\rightarrow$  SIP Entities on the left and click on the New button on the right.

Under General:

Name: A descriptive name, i.e. SessionManager
 FQDN or IP Address: IP address of the Session Manager i.e. 193.120.221.154, the SM-100 Security Module
 Type: Select Session Manager
 Location: Select one of the locations defined previously
 Outbound Proxy: Select the SIP Entity defined previously for Mediant 3000, i.e. Gateway
 Time Zone: Time zone for this entity

Create two Port definitions, one for **TLS** and one for **UDP**. Under **Port**, click **Add**, and then edit the fields in the resulting new row as shown below:

- **Port:** Port number on which the system listens for SIP requests
- **Protocol:** Transport protocol to be used to send SIP requests
- **Default Domain** The domain used (e.g., **avaya.com**)

Defaults can be used for the remaining fields. Click **Commit** to save each SIP Entity definition. The following screen shows the addition of Session Manager.

| avaya                                                                                  | Avaya Aura™ System Manage                                     | Welcome, <b>admin</b> La     | st Logged on at Apr. 08, 2010 4:35 AM<br>Help   <b>Log off</b> |                  |
|----------------------------------------------------------------------------------------|---------------------------------------------------------------|------------------------------|----------------------------------------------------------------|------------------|
| Home / Network Routing Policy /                                                        | SIP Entities / SIP Entity Details                             |                              |                                                                |                  |
| <ul> <li>Asset Management</li> <li>Communication System</li> <li>Management</li> </ul> | SIP Entity Details<br>General                                 |                              |                                                                | Commit Cancel    |
| User Management                                                                        | * Name:                                                       | SessionManager               | ۲                                                              |                  |
| ▶ Monitoring                                                                           | * FQDN or IP Address:                                         | (193.120.221.154)            |                                                                |                  |
| *Network Routing Policy                                                                |                                                               | (Session Manager) 🖃          |                                                                |                  |
| Adaptations                                                                            |                                                               |                              |                                                                |                  |
| Dial Patterns                                                                          | Notes:                                                        |                              |                                                                |                  |
| Entity Links                                                                           | 1                                                             | Enterprise                   |                                                                |                  |
| Locations                                                                              |                                                               |                              |                                                                |                  |
| Regular Expressions                                                                    | Outbound Proxy:                                               | (Gateway 🔽)                  |                                                                |                  |
| Routing Policies                                                                       | Time Zone:                                                    | (Europe/Dublin               |                                                                |                  |
| SIP Domains                                                                            | Credential name:                                              |                              |                                                                |                  |
| SIP Entities                                                                           |                                                               |                              |                                                                |                  |
| Time Ranges                                                                            | SIP Link Monitoring                                           |                              |                                                                |                  |
| Personal Settings                                                                      | SIP Link Monitoring:                                          | Use Session Manager Configur | ation 💌                                                        |                  |
| > Security                                                                             |                                                               |                              |                                                                |                  |
| Applications                                                                           |                                                               |                              |                                                                |                  |
| Settings                                                                               | Entity Links<br>Entity Links can be modified after SIP Entity | is committed                 |                                                                |                  |
| Session Manager                                                                        |                                                               | is commetcu                  |                                                                |                  |
| Shortcuts                                                                              | Add Remove                                                    |                              |                                                                |                  |
| Change Password                                                                        | 2 Items   Refresh                                             |                              |                                                                | Filter: Enable   |
| Help for SIP Entity Details<br>fields                                                  |                                                               |                              |                                                                | There in a break |
| Help for Committing                                                                    |                                                               |                              | Notes                                                          |                  |
| configuration changes                                                                  |                                                               | ya.com 👤                     |                                                                |                  |
|                                                                                        | 5061 TLS avay                                                 | ya.com 🔟                     |                                                                |                  |
|                                                                                        | Select : All, None ( 0 of 2 Selected )                        |                              |                                                                |                  |

Solution & Interoperability Test Lab Application Notes ©2010 Avaya Inc. All Rights Reserved.

# 5.5. Add Entity Links

A SIP trunk between Session Manager and a telephony system is described by an Entity link. To add an Entity Link, select **Entity Links** on the left and click on the **New** button on the right. Fill in the following fields in the new row that is displayed:

- Name: A descriptive name
- SIP Entity 1: Select the SessionManager entity
- Protocol: Select the transport protocol between UDP/TCP/TLS to align with the definition on the other end of the link. In these Application Notes TLS was used for Feature Server while UDP or TCP can be used for Mediant 3000.
   Port: Port number to which the other system sends SIP requests
- SIP Entity 2: Select the name of the other system
- **Port:** Port number on which the other system receives SIP requests
- **Trusted:** Check this box, otherwise calls from the associated SIP Entity specified will be denied

Click **Commit** to save each Entity Link definition. The screen below illustrates adding the Entity Link for Communication Manager Feature Server.

| AVAYA                                                                                                    | Avaya Aura™      | System Mana                         | Welco<br>PM | Welcome, <b>admin</b> Last Logged on at Apr. 07, 2010 9:51<br>PM<br>Help   Log off |                      |             |         |                 |
|----------------------------------------------------------------------------------------------------|------------------|-------------------------------------|-------------|------------------------------------------------------------------------------------|----------------------|-------------|---------|-----------------|
| Home / Network Routing Policy /                                                                                 | Entity Links     |                                     |             |                                                                                    |                      |             |         | traip   sog ort |
| <ul> <li>Asset Management</li> <li>Communication System</li> <li>Management</li> <li>User Management</li> </ul> | Entity Links     |                                     |             |                                                                                    |                      |             |         | Commit Cancel   |
| Monitoring                                                                                                    | 1 Item   Refresh |                                     |             |                                                                                    |                      |             |         | Filter: Enable  |
| Network Routing Policy     Adaptations     Dial Patterns     Entity Links                                       | Name * (SM-CMFS  | SIP Entity 1<br>*(SessionManager -) | Protocol    | Port<br>* (5061                                                                    | SIP Entity 2 * CM-FS | Port * 5061 | Trusted | Notes           |
| Locations<br>Regular Expressions                                                                                | * Input Required |                                     |             |                                                                                    |                      |             |         | Commit Cancel   |

The screen below illustrates adding the Entity Link for Mediant 3000 SIP Entity.

| AVAYA                                                                                                    | Avaya Aura™       |                                 |          |                  | Welcome, <b>admin</b> Last Logged on at Jul. 30, 2010 1:26<br>AM |          |                 |         |                       |
|----------------------------------------------------------------------------------------------------|-------------------|---------------------------------|----------|------------------|------------------------------------------------------------------|----------|-----------------|---------|-----------------------|
| Home / Network Routing Policy /                                                                            | Entity Links      |                                 |          |                  |                                                                  |          |                 |         | Help   <b>Log off</b> |
| <ul> <li>Asset Management</li> <li>Communication System<br/>Management</li> <li>User Management</li> </ul> | Entity Links      |                                 |          |                  |                                                                  |          |                 |         | Commit Cancel         |
| ▶ Monitoring                                                                                               | 1 Item   Refresh  |                                 |          |                  |                                                                  |          |                 |         | Filter: Enable        |
| Network Routing Policy     Adaptations     Dial Patterns     (Entity Links)                                | Name<br>*(SM-M3K) | SIP Entity 1 * (SessionManager) | Protocol | Port<br>* (5060) | SIP Entity 2<br>* Gateway                                        | <u> </u> | Port<br>* €060) | Trusted | Notes                 |
| Locations<br>Regular Expressions                                                                           | * Input Required  |                                 |          |                  |                                                                  |          |                 |         | Commit Cancel         |

The screen below summarizes the Entity Links view after the insertion of the two Entity Links.

| Ανάγα                                                 | Ava          | Avaya Aura™ System Manager 5.2 |                |          | Welc<br>AM | ome, <b>admin</b> Last L | .ogged on at Jul. 3 | 0, 2010 1:26 |                |
|-------------------------------------------------------|--------------|--------------------------------|----------------|----------|------------|--------------------------|---------------------|--------------|----------------|
|                                                       |              |                                |                | -        |            |                          |                     |              | Help   Log off |
| Home / Network Routing Policy                         | / Entity Lir | nks                            |                |          |            |                          |                     |              |                |
| 🕨 Asset Management                                    | Entity       | Links                          |                |          |            |                          |                     |              |                |
| Communication System<br>Management<br>Vser Management | Edit         | New Duplicate                  | Delete More A  | ctions 🔻 | Commit     |                          |                     |              |                |
| ▶ Monitoring                                          | d The        | ms   Refresh                   |                |          |            |                          |                     |              | Filter: Enable |
| Network Routing Policy                                | 4 10         | inis   Keiresii                |                |          | 1          |                          |                     |              | Filter: chable |
| Adaptations                                           |              | Name                           | SIP Entity 1   | Protocol | Port       | SIP Entity 2             | Port                | Trusted      | Notes          |
| Dial Patterns                                         |              | SM-CMAE                        | SessionManager | TLS      | 5061       | CM-AE                    | 5061                | V            |                |
| Entity Links                                          |              | SM-CMFS                        | SessionManager | TLS      | 5061       | CM-FS                    | 5061                | V            |                |
| Locations                                             |              | SM-M3K                         | SessionManager | UDP      | 5060       | Gateway                  | 5060                | <b>V</b>     |                |
| Regular Expressions                                   |              | SM-to-MM                       | SessionManager | тср      | 5060       | MM-MAS                   | 5060                | V            |                |
| Routing Policies                                      | Salar        | t : All, None ( 0 of 4         | Solottad )     |          |            |                          |                     |              |                |
| SIP Domains                                           | Selec        | ter An, none ( 0 of 4          | selected )     |          |            |                          |                     |              |                |

# 5.6. Add Routing Policies

Routing policies describe the condition under which calls will be routed to the SIP Entities specified in **Section 5.4**. A routing policy must be added for the Mediant 3000 Gateway. To add a routing policy, select **Routing Policies** on the left and click on the **New** button on the right. The following screen is displayed. Fill in the following:

Under General:

• Enter a descriptive name in Name

Under SIP Entity as Destination:

• Click **Select**, and then select the appropriate SIP entity to which this routing policy applies

Under Time of Day:

• Click Add, and select the time range configured. In these Application Notes, the predefined 24/7 Time Range is used

Defaults can be used for the remaining fields. Click **Commit** to save each Routing Policy definition. The following screen shows the Routing Policy for Mediant 3000.

| Αναγα                           | Avaya /            | Aura™        | System         | Man    | ager     | 5.2 |     | come,<br>10 1:2 |         | Last Logg     | jed on at J |                  |
|---------------------------------|--------------------|--------------|----------------|--------|----------|-----|-----|-----------------|---------|---------------|-------------|------------------|
| Home / Network Routing Policy   |                    | . / Dautian  | Dalian Dataile |        |          |     |     |                 |         |               | Help        | o   Log off      |
| Home / Network Rodding Policy   | 7 Kouting Policie: | s / Kouung l | Policy Details |        |          |     |     |                 |         |               |             |                  |
| Asset Management                | Routing Polic      | y Details    |                |        |          |     |     |                 |         |               | Commi       | t) Cancel        |
| Communication System Management |                    |              |                |        |          |     |     |                 |         |               |             |                  |
| Vser Management                 | General            |              |                |        |          |     |     |                 |         |               |             |                  |
| -<br>▶ Monitoring               |                    |              | * Name: 🕻      | RP-2-M | ediant3k | 0   |     |                 |         |               |             |                  |
| Network Routing Policy          | I                  |              | Disabled:      |        |          |     |     |                 |         |               |             |                  |
| Adaptations                     |                    |              | Notes:         |        |          |     |     |                 |         |               |             |                  |
| Dial Patterns                   |                    |              | L              |        |          |     |     |                 |         |               |             |                  |
| Entity Links                    | SIP Entity a       | oc Doctina   | tion           |        |          |     |     |                 |         |               |             |                  |
| Locations                       | · · · ·            | is Desuitu   | uon            |        |          |     |     |                 |         |               |             |                  |
| Regular Expressions             | Select             |              |                |        |          |     |     |                 |         |               |             |                  |
| Routing Policies                | Name               | 1            | FQDN or IP Ad  | dress  |          |     |     | 1               | Туре    |               | Notes       |                  |
| SIP Domains                     | Gateway            | :            | 195,189,192.:  | 150    |          |     |     | 6               | 3atewaş | /             |             |                  |
| SIP Entities                    |                    |              |                |        |          |     |     |                 |         |               |             |                  |
| Time Ranges                     | Time of Da         | /            |                |        |          |     |     |                 |         |               |             |                  |
| Personal Settings               | (Add) Rem          | ove View     | Gaps/Overla    | ps     |          |     |     |                 |         |               |             |                  |
| ▶ Security                      |                    |              |                |        |          |     |     |                 |         |               |             |                  |
| Applications                    | 1 Item   Re        | fresh        |                |        |          |     |     |                 |         |               | Filter      | : Enable         |
| Settings                        | 🗌 Rank             | ing 1 🔺 Na   | me 2 🗻 🛛 Mon   | Tue    | Wed      | Thu | Fri | Sat             | Sun     | Start<br>Time | End<br>Time | Notes            |
| Session Manager                 |                    | 24           | 7) 🔽           |        | 1        |     |     | <b>V</b>        |         | 00:00         | 23:59       | Always<br>Active |
| Shortcuts                       | Soloct ( All       | None ( 0 of  | 1 Selected )   |        |          |     |     |                 |         |               |             | HENYE            |
| Change Password                 | select : All,      | None ( 0 or  | r selected )   |        |          |     |     |                 |         |               |             |                  |

# 5.7. Add Dial Patterns

Dial patterns must be defined that will direct calls to the appropriate SIP Entity. In the sample configuration numbers beginning with **0** with 3 to 25 digits reside on the Mediant 3000. To add a dial pattern, select **Dial Patterns** on the left and click on the **New** button on the right. Fill in the following, as shown in the screen below, which corresponds to the dial pattern for routing calls to Mediant 3000:

Under General:

- **Pattern:** Dialed number or prefix i.e. **0**
- Min: Minimum length of dialed number i.e. 3
- Max: Maximum length of dialed number i.e. 24
- SIP Domain: Select ALL

Under **Originating Locations and Routing Policies**, click **Add**, and then select the appropriate location and routing policy from the list. Default values can be used for the remaining fields. Click **Commit** to save this dial pattern. The following screen shows a sample the dial pattern definition for PSTN reachable with Mediant 3000.

| AVAVA                                    | Avaya Aura <sup>™</sup> System Manager 5.2 Welcome, admin Last Logged on at Jul. 30, 2010<br>1:26 AM |                               |                  |          |                   | 0, 2010        |                   |
|------------------------------------------|----------------------------------------------------------------------------------------------------|-------------------------------|------------------|----------|-------------------|----------------|-------------------|
|                                          |                                                                                                    |                               |                  |          |                   | н              | elp   Log off     |
| Home / Network Routing Policy / [        | Dial Patterns / <mark>Dial Pattern Detai</mark>                                                      | s                             |                  |          |                   |                |                   |
| Asset Management<br>Communication System | Dial Pattern Details                                                                                 |                               |                  |          |                   | Com            | mit Cancel        |
| Management                               |                                                                                                    |                               |                  |          |                   |                |                   |
| ▶ User Management                        | General                                                                                              |                               |                  |          |                   |                |                   |
| ▶ Monitoring                             |                                                                                                    | * Pattern:(0)                 |                  |          |                   |                |                   |
| Network Routing Policy                   |                                                                                                    | * Min: ( 3                    |                  |          |                   |                |                   |
| Adaptations                              |                                                                                                    | * Max: 24                     |                  |          |                   |                |                   |
| Dial Patterns                            | <b>F</b>                                                                                             |                               |                  |          |                   |                |                   |
| Entity Links                             |                                                                                                    | ergency Call: 🔲               |                  |          |                   |                |                   |
| Locations                                |                                                                                                    | SIP Domain: (-ALL-            | _                |          |                   |                |                   |
| Regular Expressions                      |                                                                                                    | Notes:                        |                  |          |                   |                |                   |
| Routing Policies                         |                                                                                                    |                               |                  |          |                   |                |                   |
| SIP Domains                              | Originating Locations and                                                                            | Routing Policies              |                  |          |                   |                |                   |
| SIP Entities                             | Add Remove                                                                                           |                               |                  |          |                   |                |                   |
| Time Ranges                              |                                                                                                    |                               |                  |          |                   |                |                   |
| Personal Settings                        | 1 Item   Refresh                                                                                     |                               |                  |          |                   | Filt           | ter: Enable       |
| ▶ Security                               | Originating Location Nam                                                                             | Originating<br>e 1 🔺 Location | Routing Policy   | Rank 2.≜ | Routing<br>Policy | Routing Policy | Routing<br>Policy |
| Applications                             |                                                                                                    | Notes                         | Name             |          | Disabled          | Destination    | Notes             |
| ▶ Settings                               | -ALL-                                                                                                | Any Locations                 | (RP-2-Mediant3k) | 0        |                   | Gateway        |                   |
| ▶ Session Manager                        | Select : All, None ( 0 of 1 Sele                                                                     | cted )                        |                  |          |                   |                |                   |

# 5.8. Add Avaya Aura<sup>™</sup> Session Manager

To complete the configuration, adding the Session Manager will provide the linkage between System Manager and Session Manager. Expand the **Session Manager** menu on the left and select **Session Manager Administration**. Then click **Add**, and fill in the fields as described below and shown in the following screen:

Under General:

- SIP Entity Name: Select the name of the SIP Entity added for Session Manager
- **Description**: Descriptive comment (optional)
- Management Access Point Host Name/IP:

Enter the IP address of the Session Manager management interface

Under Security Module:

- Network Mask: Enter the network mask corresponding to the IP address of the SM100 interface (i.e., 255.255.128)
   Default Gateway: Enter the IP address of the default gateway for SM100 interface
  - **Default Gateway**: Enter the IP address of the default gateway for SM100 interface (i.e., **193.120.221.129**)

Use default values for the remaining fields. Click **Commit** to add this configuration to Session Manager.

| Ανανα                                                                                  | Avaya Aura™ System Manage                                 | r 5.2                   | Welcome, <b>admin</b> Last Logged on at Feb. 09, 2010<br>5:30 PM |
|----------------------------------------------------------------------------------------|-----------------------------------------------------------|-------------------------|------------------------------------------------------------------|
|                                                                                        | , alaya , tara eyetenin hanage                            |                         | Help Log off                                                     |
| Home / Session Manager / Session M                                                     | 1anager Administration / Edit Session Manager             |                         |                                                                  |
| <ul> <li>Asset Management</li> <li>Communication System</li> <li>Management</li> </ul> | Add Session Manager                                       |                         | (Commit) Cancel                                                  |
| ▶ User Management                                                                      | General   Security Module   Monitoring   CDR   Personal P | ofile Manager (PPM) - ( | Connection Settings ( Event Server )                             |
| ▶ Monitoring                                                                           | Expand All   Collapse All                                 | onie Manager (PPM) - v  | connection Settings   Event Server                               |
| Network Routing Policy                                                                 | - 10                                                      |                         |                                                                  |
| Fecurity                                                                               | General 💌                                                 |                         |                                                                  |
| ▶ Applications                                                                         | SIP Entity Name (SessionMa                                | nager                   |                                                                  |
| ▶ Settings                                                                             | Description                                               |                         |                                                                  |
| Session Manager<br>Session Manager<br>Administration                                   | *Management Access Point Host<br>Name/IP                  |                         | 1                                                                |
| Network Configuration                                                                  | *Direct Routing to Endpoints Enable                       | ·                       |                                                                  |
| Device and Location<br>Configuration                                                   |                                                           |                         |                                                                  |
| Application Configuration                                                              | Security Module 💌                                         |                         |                                                                  |
| » System Status                                                                        | Security Module                                           |                         |                                                                  |
| ▶ System Tools                                                                         | SIP Entity IP Address 193.120.22                          | 1.154                   |                                                                  |
|                                                                                        | *Network Mask (255.255.2                                  | 55.128                  |                                                                  |
| Shortcuts                                                                              | *Default Gateway (193,120,2                               | 21.129                  |                                                                  |
| Change Password                                                                        | *Call Control PHB 46                                      |                         |                                                                  |
| Help for Session Manager                                                               |                                                           |                         |                                                                  |
| Administration                                                                         | *QOS Priority 6                                           |                         | 1                                                                |
| Help for Page Fields                                                                   | *Speed & Duplex Auto                                      | <b>T</b>                |                                                                  |
|                                                                                        | VLAN ID                                                   |                         |                                                                  |

# 5.9. Add Avaya Aura<sup>™</sup> Communication Manager as a Feature Server

In order for Communication Manager to provide configuration and Feature Server support to SIP phones when they register to Session Manager, Communication Manager must be added as an application.

# 5.9.1. Create an Application Entry

Expand **Application** menu, select **Entities** on left, click on **New** (not shown). Enter the following fields and retain defaults for the remaining fields.

Under Application:

- Name: Enter a descriptive name i.e. CM-featureServer
- Type: Select CM
- Node: Select Other.. and enter the IP address for CM SAT access i.e. 193.120.221.180

| Αναγα                                                                                                    | Avaya Aura™ System Manager 5.2                                                | Welcome, <b>admin</b> Last Logged on at Apr. 09,<br>2010 4:38 AM<br>Help   <b>Log off</b> |
|----------------------------------------------------------------------------------------------------|-------------------------------------------------------------------------------|-------------------------------------------------------------------------------------------|
| Home / Applications / Applicatio                                                                                | n Management / Applications Details                                           | Help   Log off                                                                            |
| <ul> <li>Asset Management</li> <li>Communication System</li> <li>Management</li> <li>User Management</li> </ul> | New CM Instance                                                               | Commit                                                                                    |
| <ul> <li>Monitoring</li> <li>Network Routing Policy</li> </ul>                                                  | Application   Port   Access Point   Attributes  <br>Expand All   Collapse All |                                                                                           |
| <ul> <li>Security</li> <li>Applications</li> </ul>                                                              | Application 🔹                                                                 |                                                                                           |
| Session Manager 5.2<br>Other Applications<br>SMGR                                                               | * Name CM-featureServer                                                       |                                                                                           |
| SIP AS 8.0<br>Entities                                                                                          | Description                                                                   |                                                                                           |
| <ul> <li>Session Manager</li> <li>Shortcuts</li> </ul>                                                          | * Node (193,120,221,180)                                                      | ×                                                                                         |

Navigate to the Attributes section and enter the following:

- Login: Login used for SAT access
- **Password**: Password used for SAT access
- Confirm Password: Password used for SAT access

Retain default values for the remaining fields. Click **Commit** to save.

| Attributes 🔹                       |        |
|------------------------------------|--------|
| Login                              | init   |
| Password                           | •••••  |
| Confirm Password                   | •••••• |
| Is SSH Connection                  |        |
| * Port                             | 5022   |
| Alternate IP Address               |        |
| RSA SSH Fingerprint (Primary IP)   |        |
| RSA SSH Fingerprint (Alternate IP) |        |
| Is ASG Enabled                     |        |
| ASG Key                            |        |
| Confirm ASG Key                    |        |
| Location                           |        |
|                                    |        |
| *Required                          | Cancel |

### 5.9.2. Create a Feature Server Application

Navigate to Session Manger  $\rightarrow$  Application Configuration  $\rightarrow$  Applications on the left menu. Click on New (not shown). Enter following fields and use defaults for the remaining fields:

- Name A descriptive name
- **SIP Entity** Select the CM SIP Entity defined in Section 5.4.2

Click on **Commit** to save.

| AVAYA                                                                                                    | Avaya Aura™                                 | System Manager 5 | Welcome, <b>admin</b> Last Logged on at Apr. 09, 2010<br>4:38 AM<br>Hel <b>p Log off</b> |        |
|----------------------------------------------------------------------------------------------------|---------------------------------------------|------------------|------------------------------------------------------------------------------------------|--------|
| Home / Session Manager / Applic                                                                                 | ation Configuration / Appli                 | cation Editor    |                                                                                          |        |
| <ul> <li>Asset Management</li> <li>Communication System</li> <li>Management</li> <li>User Management</li> </ul> | Application Edito                           | or               |                                                                                          | Cancel |
| <ul> <li>Monitoring</li> </ul>                                                                                  | Application Editor                          |                  |                                                                                          |        |
| <ul> <li>Network Routing Policy</li> <li>Security</li> <li>Applications</li> </ul>                              | * Name (App-Featur<br>* SIP<br>Entity CM-FS | eServer          |                                                                                          |        |
| ) Settings                                                                                                    | Description                                 |                  |                                                                                          |        |
| Session Manager<br>Session Manager<br>Administration                                                            | Application Attribut                        | es (optional)    |                                                                                          |        |
| Network Configuration<br>Device and Location                                                                    | Name                                        | ¥alue            |                                                                                          |        |
| Configuration                                                                                                   | Application Handle                          |                  |                                                                                          |        |
| Application Configuration  Applications  Application Sequences                                                  | URI Parameters                              |                  |                                                                                          |        |

## 5.9.3. Create a Feature Server Application Sequence

From the left menu, navigate to Application Sequences under Session Manager → Application Configuration. Click on New (not shown). Enter a descriptive Name. Click on the + sign next to the appropriate Available Applications and they will move up to the Applications in this Sequence section. Click on Commit to save.

| AVAYA                                                                             | Ava      | ya Aura™                             | System Manager           | 5.2        | Welcome, <b>admin</b> Last Logged on at Apr. 09, 2010<br>4:38 AM |                |  |  |  |
|-----------------------------------------------------------------------------------|----------|--------------------------------------|--------------------------|------------|------------------------------------------------------------------|----------------|--|--|--|
| -                                                                                 |          |                                      |                          |            |                                                                  | Help Log off   |  |  |  |
| Home / Session Manager / Applic                                                   | ation Co | nfiguration / App                    | lication Sequence Editor |            |                                                                  |                |  |  |  |
| <ul> <li>Asset Management</li> <li>Communication System<br/>Management</li> </ul> | Арр      | lication Seq                         | uence Editor             |            |                                                                  | Commit         |  |  |  |
| ) User Management                                                                 |          |                                      |                          |            |                                                                  |                |  |  |  |
| ▶ Monitoring                                                                      | Sequ     | Jence Name                           |                          |            |                                                                  |                |  |  |  |
| Network Routing Policy                                                            | * Nam    | e AppSeg-F                           | eatureServer             |            |                                                                  |                |  |  |  |
| ▶ Security                                                                        | Descri   |                                      |                          |            |                                                                  |                |  |  |  |
| Applications                                                                      | Desch    |                                      |                          |            |                                                                  |                |  |  |  |
| > Settings                                                                        |          |                                      |                          |            |                                                                  |                |  |  |  |
| Session Manager                                                                   | Арр      | lications in this                    | s Sequence               |            |                                                                  |                |  |  |  |
| Session Manager<br>Administration                                                 | Mo       | ve First Mov                         | e Last Remove            |            |                                                                  |                |  |  |  |
| Network Configuration                                                             | 1 Ite    | 200                                  |                          |            |                                                                  |                |  |  |  |
| Device and Location<br>Configuration                                              |          | Sequence                             |                          |            |                                                                  |                |  |  |  |
| Application Configuration                                                         |          | Sequence<br>Order (first to<br>last) | Name                     | SIP Entity | Mandato                                                          | ry Description |  |  |  |
| <ul> <li>Applications</li> </ul>                                                  |          | A = X                                | App-FeatureServer        | CM-FS      | <b>T</b>                                                         |                |  |  |  |
| Application Sequences     Implicit Users                                          | -        |                                      |                          |            |                                                                  |                |  |  |  |
| <ul> <li>System Status</li> </ul>                                                 | Sele     | ct : All, None ( 0                   | of 1 Selected )          |            |                                                                  |                |  |  |  |
| System Tools                                                                      |          |                                      |                          |            |                                                                  |                |  |  |  |
|                                                                                   | Ava      | ilable Applicati                     | ions                     |            |                                                                  |                |  |  |  |
| Shortcuts                                                                         |          |                                      |                          |            |                                                                  |                |  |  |  |
| Change Password                                                                   | 1 Ite    | m   Refresh                          |                          |            |                                                                  | Filter: Enable |  |  |  |
| Help for Application                                                              |          | Name                                 |                          | SIP Entity |                                                                  | Description    |  |  |  |
| Sequences                                                                         | (III)    | App-FeatureSe                        | rver                     | CM-FS      |                                                                  |                |  |  |  |
| Help for Page Fields                                                              |          |                                      |                          |            |                                                                  |                |  |  |  |

# 5.9.4. Synchronize Avaya Aura<sup>™</sup> Communication Manager Data

Select Communications System Management  $\rightarrow$  Telephony on the left. Select the appropriate Element Name. Select Initialize data for selected devices, then click on Now. This may take some time.

| Αναγα                                                                             | Avaya Aura™ System Manager 5.2                       |                                     |                                       |             | Welcome, <b>admi</b><br>AM | <b>n</b> Last Logged on | at Apr. 09, 2010 6:17 |
|-----------------------------------------------------------------------------------|------------------------------------------------------|-------------------------------------|---------------------------------------|-------------|----------------------------|-------------------------|-----------------------|
| -                                                                                 |                                                      |                                     |                                       |             |                            |                         | Help   Log off        |
| Home / Communication System                                                       | Management / Telephony                               |                                     |                                       |             |                            |                         |                       |
| <ul> <li>Asset Management</li> <li>Communication System<br/>Management</li> </ul> | Synchronize CM Data and Configure Options            |                                     |                                       |             |                            |                         |                       |
| Telephony<br>Call Center                                                          | Synchronize CM Data/Lau<br>Expand All1Collapse All   | nch Element Cut Thr                 | ough ( Configuration                  | Options     |                            |                         |                       |
| Groups                                                                            | Synchronize CM Data/                                 | Launch Element                      | Cut Through 💌                         |             |                            |                         |                       |
| Network  Parameters                                                               | 1 Item   Refresh                                     |                                     |                                       |             |                            |                         | Filter: Enable        |
|                                                                                   | Element Name                                         | FQDN/IP Address                     | Last Sync Time                        | Sync Type   | Sync Status                | Location                | Software Version      |
| <ul> <li>Templates</li> <li>Messaging</li> </ul>                                  | CM-featureServer                                     | 193.120.221.180                     | April 9, 2010<br>4:00:21 AM<br>+01:00 | Incremental | Completed                  |                         | R015x.02.1.016.4      |
| <ul> <li>User Management</li> <li>Monitoring</li> </ul>                           | Select : All, None ( 1 of 1                          | Selected )                          |                                       |             |                            |                         |                       |
| Network Routing Policy                                                            |                                                      |                                     |                                       |             |                            |                         |                       |
| + Security                                                                        | Initialize data for sele                             | cted devices                        |                                       |             |                            |                         |                       |
| Applications                                                                      | $^{ m O}$ Incremental Sync data for selected devices |                                     |                                       |             |                            |                         |                       |
| Fettings                                                                          |                                                      |                                     |                                       |             |                            |                         |                       |
| Session Manager Shortcuts Change Password                                         | Now Schedule Cano                                    | Launch<br>Element<br>Cut<br>Through |                                       |             |                            |                         |                       |

Use the menus on the left under **Monitoring**  $\rightarrow$  **Scheduler** to determine when the task is complete.

# 5.10. Add Users for SIP Phones

Users must be added via Session Manager and the details will be updated on the CM. Select User Management  $\rightarrow$  User Management on the left. Then click on New (not shown). Enter a First Name and Last Name.

| Αναγα                                                                                  | Avaya Aura™ System Manager                                                                                                    | Welcome, <b>admin</b> Last Logged on at Apr. 09, 2010 6:1'<br>AM                          | 7   |
|----------------------------------------------------------------------------------------|----------------------------------------------------------------------------------------------------|-------------------------------------------------------------------------------------------|-----|
| Home / User Management / Us                                                            |                                                                                                    | Help   <b>Log</b>                                                                         | off |
| Home) oser Management) os                                                              | er Management / New Oser                                                                                                    |                                                                                           |     |
| <ul> <li>Asset Management</li> <li>Communication System</li> <li>Management</li> </ul> | New User Profile                                                                                                    | Commit                                                                                    | el  |
| (User Management)                                                                      | Construction to the state of the state of th |                                                                                           |     |
| Manage Roles                                                                           | Contacts                                                                                                    | Override Permissions   Group Membership   Attribute Sets   Default Contact List   Private |     |
| User Management                                                                        | Expand All   Collapse All                                                                                                    |                                                                                           |     |
| Global User Settings                                                                   | General 💌                                                                                                    |                                                                                           |     |
| Group Management                                                                       | General                                                                                                    | _                                                                                         |     |
| ▶ Monitoring                                                                           | * Last Name: (Jo                                                                                                    | loe                                                                                       |     |
| ▹ Network Routing Policy                                                               | * First Name: (Blo                                                                                                    | Bloggs                                                                                    |     |
| ▹ Security                                                                             | Middle Name:                                                                                                    |                                                                                           |     |
| Applications                                                                           |                                                                                                    |                                                                                           |     |
| ▶ Settings                                                                             | Description:                                                                                                    |                                                                                           |     |
| Session Manager                                                                        |                                                                                                    |                                                                                           |     |
|                                                                                        |                                                                                                    | administrator                                                                             |     |
| Shortcuts                                                                              | _                                                                                                    | communication_user                                                                        |     |
| Change Password                                                                        |                                                                                                    | agent                                                                                     |     |
| Help for Create User                                                                   | User Type: 🗌                                                                                                    | supervisor                                                                                |     |
| Help for New Private Contact                                                           |                                                                                                    | resident_expert                                                                           |     |
| Help for Edit Private Contact                                                          |                                                                                                    | service_technician                                                                        |     |
| Help for Delete Private                                                                |                                                                                                    | lobby_phone                                                                               |     |

MB; Reviewed: SPOC 10/14/2010

Solution & Interoperability Test Lab Application Notes ©2010 Avaya Inc. All Rights Reserved. 34 of 82 AURA521FS-AC3K Navigate to the **Identity** section and enter the following and use defaults for other fields:

- **Login Name** The desired phone extension number belonging to the domain defined in **Section 5.1**
- **Password** Password for user to log into SMGR
- Shared Communication Profile Password

•

Password to be entered by the user when logging into the phone

| (Identity 🔹                            |          |
|----------------------------------------|----------|
| * Login Name:                          | (3500)   |
| * Authentication Type:                 | Basic    |
| SMGR Login Password:                   |          |
| * Password:                            | <u></u>  |
| * Confirm Password:                    | ······   |
| Shared Communication Profile Password: |          |
| Confirm Password:                      |          |
|                                        |          |
| Localized Display Name:                |          |
| Endpoint Display Name:                 |          |
| Honorific :                            |          |
| Language Preference:                   | •        |
| Time Zone:                             | <b>•</b> |

Navigate to and click on the **Communication Profile** section to expand. Then click on **Communication Address** to expand that section. Enter the following and defaults for the remaining fields:

- Type Select SIP
- SubType

Select username

• Fully Qualified Address

Enter the extension number i.e. **3500** 

Click on Add.

| Communication Profile •                            |         |        |            |
|----------------------------------------------------|---------|--------|------------|
| New Delete Done Cancel                             |         |        |            |
| Name                                               |         |        |            |
| Primary                                            |         |        |            |
| Select : None                                      |         |        |            |
| * Name: Primary                                    |         |        |            |
| Default : 🗹                                        |         |        |            |
| Communication Address                              |         |        |            |
| New Edit Delete                                    |         |        |            |
| Г Туре                                             | SubType | Handle | Domain     |
| No Records found                                   |         |        |            |
| Type: sip                                          |         |        |            |
| SubType: Username 💌                                |         |        |            |
| * Fully Qualified Address: (3500 🛛 🔍 🖉 avaya.com 🔽 |         |        |            |
|                                                    |         |        | Add Cancel |

Navigate to and click on System. Select the CM Entity.

- Extension: Enter a desired extension number i.e. **3500**
- **Template**: Select a telephone type template
- Port: Select IP

The Session Manager section to expand. Select the appropriate Session Manager server for Session Manager Instance. For Origination Application Sequence and Termination Application Sequence select the application sequence created in Section 5.9.3. Click on Station Profile to expand that section. Enter the following fields and use defaults for the remaining fields:

| 🗑 Session Manager 💌                                                                                |                      |
|----------------------------------------------------------------------------------------------------|----------------------|
| * Session Manager Instance<br>Origination Application Sequence<br>Termination Application Sequence | AppSeq-FeatureServer |
| 反 Station Profile 🌒                                                                                |                      |
| * System                                                                                           | CM-featureServer 🖃   |
| Use Existing Stations                                                                              |                      |
| * Extension                                                                                        | Q 3500               |
| * Template                                                                                         | DEFAULT_9630SIP      |
| Set Type                                                                                           | 9630SIP              |
| Security Code                                                                                      |                      |
| * Port                                                                                             | QIP                  |
| Delete Station on Unassign of Station<br>from User                                                 |                      |

Click on **Commit** to save (not shown).

# 6. AudioCodes Mediant 3000 Configuration

This section displays the configuration for enabling the Mediant 3000 to interoperate with Session Manager. The procedures require five distinct operations:

- Configuring the Media Gateway Host IP Network Parameters
- Configuring the Media Gateway TDM and Timing Parameters
- Configuring the Media Gateway Media Settings
- Configuring the Media Gateway Telephony/PSTN Interfaces Parameters
- Configuring the Media Gateway SIP Protocol Parameters

The Mediant 3000 can be administered using the Native Web Interface or AudioCodes Element Management System (EMS) Refer to [15], [16] and [17]. Note that this section displays the provisioning that was utilized for this sample configuration, and does not show exhaustive procedures for administering an initial configuration. In these Application Notes configuration was accomplished with the web interface.

# 6.1. Configure the Media Gateway IP Network Parameters

To configure the network parameters click on Add Index button to add and index with Application Type of OAMP + Media + Control and ensure the Interface Mode is set to IPv4 and that IP Address (i.e. 195.189.192.150) Prefix Length (i.e. 24) and Gateway (i.e. 195.180.192.129) are set according to the expected values.

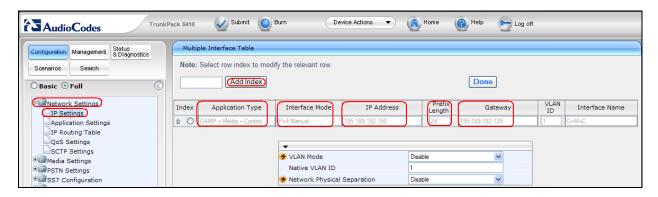

Save settings to the device's flash memory and reset the device, by performing the following:

- Navigate (not shown) to the Maintenance Actions page (Management tab → Management Configuration menu → Maintenance Actions).
- Under the **Reset Configuration** group, from the **Burn To FLASH** drop-down list, select **Yes**, and then click the **Reset** button; the device's new configuration (i.e., global IP address) is saved (burned) to the flash memory and the device resets and now enters HA mode (with Active and Redundant blades). The Web interface session terminates (as it's no longer accessible using the blade's private IP address).

The picture below illustrates the saving process for initial IP configuration.

| ✓ Reset Configuration |          |
|-----------------------|----------|
| Reset Board           | Reset    |
| Burn To FLASH         | Yes      |
| Graceful Option       | No       |
|                       |          |
| - LOCK / UNLOCK       |          |
| Lock                  | LOCK     |
| Graceful Option       | No       |
| Current Admin State   | UNLOCKED |
|                       |          |
|                       |          |
| Burn To FLASH         | BURN     |

#### 6.1.1. Saving settings

To permanently save settings to the device's flash memory, activate the Maintenance Actions page (Management tab  $\rightarrow$  Management Configuration menu  $\rightarrow$  Maintenance Actions) and click to the button BURN under Save Configuration as shown below.

| ▼ (Save Configuration) |        |
|------------------------|--------|
| Burn To FLASH          | (BURN) |

**Note:** If the value changed is highlighted by a lightning bolt  $\checkmark$ , the setting will take place after system restart.

# 6.2. Configure the Media Gateway TDM and Timing Parameters

#### 6.2.1. Configure TDM Bus

To configure the TDM Bus settings open the TDM page (Configuration tab  $\rightarrow$  TDM & Timing Configuration menu  $\rightarrow$  TDM), configure TDM Bus Type and TDM Bus Speed parameters as required. (For E1 set TDM Bus Type to Frames and TDM Bus speed to 8Mbps) Click the Submit button to save changes.

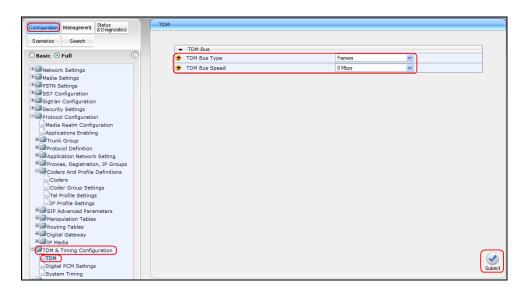

Note: To save the changes to flash memory, refer to Section 6.1.1

#### 6.2.2. Configure digital PCM settings

To configure the digital PCM settings, Open the **Digital PCM Settings** page (**Configuration** tab  $\rightarrow$  **TDM & Timing Configuration** menu  $\rightarrow$  **Digital PCM Settings**), configure the parameters as required i.e. PCM Law Select ALaw for E1 and click the **Submit** button to save changes.

| ➡ Digital PCM Settings |      |   |
|------------------------|------|---|
| 🗲 PCM Law Select       | ALaw | * |
| 🗲 Idle PCM Pattern     | 213  |   |
| 🗲 Idle ABCD Pattern    | 0x0F | * |

### 6.2.3. Configure system timing

To configure the device's system timing, open the **System Timing** page (**Configuration** tab  $\rightarrow$  **TDM & Timing Configuration** menu  $\rightarrow$  **System Timing**).Configure the parameters as required. Click the **Submit** button to save changes. The figure below illustrates the configuration of system timing where the Mediant 3000 is configured as Master Clock Source as used in these Application Notes.

| Configuration Management Status<br>& Diagnostics                                                                                                    | System Timing                                                                                                    |                                                                                              |      |                      |
|----------------------------------------------------------------------------------------------------|----------------------------------------------------------------------------------------------------|----------------------------------------------------------------------------------------------|------|----------------------|
| Scenarios Search                                                                                                    |                                                                                                    |                                                                                              | Basi | ic Paramieter List 🔺 |
| Scenarios Search                                                                                                    | ✓ Mode                                                                                                    |                                                                                              |      |                      |
| ◯ Basic ⊙ Full 🔇                                                                                                    | Timing Module Mode                                                                                                    | StandAlone                                                                                   | *    |                      |
| Network Settings     Media Settings     PSTN Settings     Sigtran Configuration     Security Settings     Protocol Configuration     Media Realm Configuration     Applications Enabling     Protocol Definition     Protocol Definition     Protocol Definition     Protocol Definition     Application Network Setting | <ul> <li>✓ Clock Parameters</li> <li>TDM Bus Clock Source</li> <li>TDM Bus Enable Fallback</li> <li>TDM Bus Fallback Clock Source</li> <li>TDM Bits Clock Reference</li> <li>PLL Out Of Range</li> <li>TDM Bus Master-Slave Selection</li> <li>TDM Bus Net Reference Speed</li> <li>TDM Bus Local Reference</li> <li>✓ TDM Bus PSTN Auto FallBack Clock</li> </ul> | Internal<br>Manual<br>Network<br>1<br>OOR 9.2 to 12 ppm<br>SlaveMode<br>8khz<br>1<br>Disable |      |                      |
| ■ Proxies, Registration, IP Groups ■ Coders And Profile Definitions                                                                                                    | TDM Bus PSTN Auto Clock Reverting                                                                                                    | Disable                                                                                      | *    |                      |
| Coders And Profile Definitions                                                                                                    |                                                                                                    |                                                                                              |      |                      |
| Coder Group Settings<br>Tel Profile Settings<br>IP Profile Settings                                                                                                    | Reference Validation Time<br>External Interface Type<br>Loopback External Ref 1                                                                                                    | 1<br>E1_CRC4<br>Disable                                                                      |      |                      |
| Manipulation Tables     Manipulation Tables     Digital Gateway     Digital Gateway     Digital PM Media     TDM & Timing Configuration     TDM     Digital PCM Settings     System Timina      Advanced Applications                                                                                                    | Loopback External Ref 2                                                                                                    | Disable                                                                                      |      | Submit               |

# 6.3. Configure the Media Gateway Media Settings

The Media Settings of the Mediant 3000 Media Gateway can be configured using the web interface.

#### 6.3.1. Configure the Voice parameters

Open the Voice Settings page (Configuration tab  $\rightarrow$  Media Settings menu  $\rightarrow$  Voice Settings). Set DTMF Transport Type to RFC2833 Relay DTMF as shown in figure below, and click the Submit button to save changes.

| Configuration Management Status & Diagnostics                                                                                                    | Voice Settings                            |                    |                        |
|----------------------------------------------------------------------------------------------------|-------------------------------------------|--------------------|------------------------|
| Scenarios Search                                                                                                    |                                           |                    | Basic Parameter List 🔺 |
|                                                                                                    | -                                         |                    |                        |
| ⊖ Basic ⊙ Full                                                                                                    | Voice Volume (-32 to 31 dB)               | 0                  |                        |
| Network Settings                                                                                                    | Input Gain (-32 to 31 dB)                 | 0                  | ]                      |
| Media Settings                                                                                                    | Silence Suppression                       | Disable            |                        |
| Voice Settings                                                                                                    | DTMF Transport Type                       | RFC2833 Relay DTMF | D                      |
| Fax/Modem/CID Settings                                                                                                    | DTMF Volume (-31 to 0 dB)                 | -11                |                        |
| RTP/RTCP Settings                                                                                                    | NTE Max Duration                          | -1                 | ]                      |
| General Media Settings                                                                                                    | CAS Transport Type                        | CASEventsOnly 🗸    |                        |
| DSP Templates                                                                                                    | <ul> <li>DTMF Generation Twist</li> </ul> | 0                  | ]                      |
| AMR Policy Management                                                                                                    | Echo Canceller                            | Enable 🗸           |                        |
| PSTN Settings     SS7 Configuration     SS7 Configuration     Ss7 Configuration     Security Settings     Protocol Configuration     TDM & Timing Configuration     Advanced Applications |                                           |                    |                        |
|                                                                                                    |                                           |                    | Sulomit                |

#### 6.3.2. Configure the Fax Parameters

To configure FAX support, open the **Fax/Modem/CID Settings** page (**Configuration** tab  $\rightarrow$  **Media Settings** menu  $\rightarrow$  **Fax/Modem/CID Settings**).

Set the following values:

- Fax Transport Mode: Relay/Enable
- Fax CNG Mode: Enable
- Fax Relay Max Rate: 33600bps (note that supported bit rate by the entire solution is limited by the capabilities of Communication Manger, capped at 9600bps)

Click the **Submit** button to save changes. The figure below illustrates the Fax settings on the Mediant 3000.

| General Settings                       |                   |            |  |
|----------------------------------------|-------------------|------------|--|
| Fax Transport Mode                     | RelayEnable       | <u>~</u> ) |  |
| Caller ID Transport Type               | Mute              | *          |  |
| Caller ID Type                         | Standard Bellcore | *          |  |
| V.21 Modem Transport Type              | Disable           | ~          |  |
| V.22 Modem Transport Type              | Enable Bypass     | *          |  |
| V.23 Modem Transport Type              | Enable Bypass     | *          |  |
| V.32 Modem Transport Type              | Enable Bypass     | *          |  |
| V.34 Modem Transport Type              | Enable Bypass     | *          |  |
| Fax CNG Mode                           | Enable            | ~)         |  |
| CNG Detector Mode                      | Disable           | *          |  |
| <ul> <li>Fax Relay Settings</li> </ul> |                   |            |  |
| Fax Relay Redundancy Depth             | 0                 |            |  |
| Fax Relay Enhanced Redundancy Depth    | 4                 |            |  |
| Fax Relay ECM Enable                   | Enable            | ~          |  |
| Fax Relay Max Rate (bps)               | 33600bps          | V)         |  |
| T38 Version                            | T.38 version 0    | ~          |  |
| <ul> <li>Bypass Settings</li> </ul>    |                   |            |  |
| Fax/Modem Bypass Coder Type            | G711Alaw_64       | *          |  |
| Fax/Modem Bypass Packing Factor        | 1                 |            |  |
| Fax Bypass Output Gain                 | 0                 |            |  |
| Modem Bypass Output Gain               | 0                 |            |  |
| Modem Bypass Output Gain               | 0                 |            |  |

#### 6.3.3. Configure the RTP/RTCP Parameters

Verify and configure RTP parameters by opening the **RTP/RTCP Settings** page (**Configuration** tab  $\rightarrow$  **Media Settings** menu  $\rightarrow$  **RTP / RTCP Settings**). Click the **Submit** button to save changes. The figure below illustrates setting use in these sample Application Notes.

| TrunkPack                                                                               | x 8410 Submit 🙆 Burn Device Actions 🔹     | 🔹 💼 Home 🔞 Help | Eog off                |
|-----------------------------------------------------------------------------------------|-------------------------------------------|-----------------|------------------------|
| Status                                                                                  | RTP/RTCP Settings                         |                 |                        |
| Configuration Management Status<br>& Diagnostics                                        |                                           |                 | Basic Parameter List 🔺 |
| Scenarios Search                                                                        |                                           |                 |                        |
| O Basic O Full                                                                          | ✓ General Settings                        | [ · -           |                        |
|                                                                                         | Dynamic Jitter Buffer Minimum Delay       | 10              |                        |
| Network Settings                                                                        | Dynamic Jitter Buffer Optimization Factor | 10              |                        |
| Com Media Settings                                                                      | RTP Redundancy Depth                      | 0               |                        |
| Voice Settings                                                                          | Packing Factor                            | 1               |                        |
| CRTP/RTCP Settings                                                                      | Basic RTP Packet Interval                 | Default 🗸       |                        |
| IP Media Settings                                                                       | RFC 2833 TX Payload Type                  | 96              |                        |
| General Media Settings                                                                  | RFC 2833 RX Payload Type                  | 96              |                        |
| DSP Templates                                                                           | RFC 2198 Payload Type                     | 104             |                        |
| AMR Policy Management                                                                   | Fax Bypass Payload Type                   | 102             |                        |
| Media Security     B     PSTN Settings                                                  | Enable RFC 3389 CN Payload Type           | Enable 🗸        |                        |
| * SS7 Configuration                                                                     | Comfort Noise Generation Negotiation      | Disable 🗸       |                        |
|                                                                                         | Remote RTP Base UDP Port                  | 0               |                        |
| Contract Settings                                                                       | RTP Multiplexing Local UDP Port           | 0               |                        |
| Protocol Configuration                                                                  | 🔗 RTP Multiplexing Remote UDP Port        | 0               | ]                      |
| TDM & Timing Configuration     DM & Timing Configuration     DM & Timing Configurations | RTP Base UDP Port                         | 6000            |                        |
|                                                                                         |                                           |                 | Submit                 |

#### 6.4. Configure the Media Gateway Telephony/PSTN Interface Parameters

Open the **Trunk Settings** page (**Configuration** tab  $\rightarrow$  **PSTN Settings** menu  $\rightarrow$  **Trunk Settings**). Select the trunk to be configured, by clicking the desired Trunk number icon. The bar initially displays the first eight trunk number icons (i.e., trunks 1 through 8). To scroll through the trunk number icons (i.e., view the next/last or previous/first group of eight trunks), refer to the figure below:

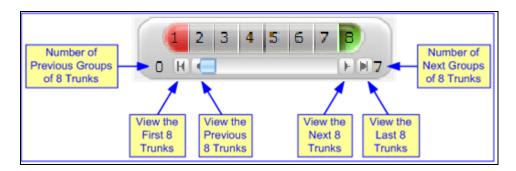

After having selected a trunk, the following is displayed:

- The read-only **Trunk ID** field displays the selected trunk number.
- The read-only **Trunk Configuration State** displays the state of the trunk (e.g., **Active** or **Inactive**).
- The parameters displayed in the page pertain to the selected trunk only.

Click the **Stop Trunk** button (located at the bottom of the page) to take the trunk out of service so that you can configure the currently grayed out (unavailable) parameters. (Skip this step to configure parameters that are available when the trunk is active). The stopped trunk is indicated by the **Trunk Configuration State** field displaying **Inactive**. The **Stop Trunk** button

is replaced by the Apply Trunk Settings Station. (When all trunks are stopped, the Apply

to All Trunks button also appears.) All the parameters are available and can be modified. Configure the desired trunk parameters. Click the Apply Trunk Settings button to apply the changes to the selected trunk (or click Apply to All Trunks to apply the changes to all trunks); the Stop Trunk button replaces Apply Trunk Settings and the Trunk Configuration State displays Active. In these Application Notes the PSTN interface was configured as it follows:

- Protocol Type:
- Line Code:

- E1 EURO ISDN
- HDB3 E1 FRAMINIG MFF CRC4 EXT
- Framing Method:ISDN Termination Side:

Network

Refer to [15-18] to configure the different E1 types.

|                               | 2 3 4 5 6 7 B<br>0 4 - + + + 7 |            | Basic Parame |
|-------------------------------|--------------------------------|------------|--------------|
| General Settings              |                                |            |              |
| Trunk ID                      | 8                              |            |              |
| Trunk Configuration State     | Active                         |            |              |
| Protocol Type                 | E1 EURO ISDN                   | ×          |              |
| Trunk Configuration           |                                |            |              |
| Clock Master                  | Recovered                      | *          |              |
| Auto Clock Trunk Priority     | 0                              |            |              |
| Cine Code                     | HDB3                           | *          |              |
| Line Build Out Loss           | 0 dB                           | V          |              |
| Trace Level                   | No Trace                       | ~          |              |
| Line Build Out Overwrite      | OFF                            | ~          |              |
| Framing Method                | E1 FRAMING MFF CRC4 E          | X          |              |
| ISDN Configuration            |                                |            |              |
| ISDN Termination Side         | Network side                   | ~          |              |
| Q931 Layer Response Behavior  | 0x0                            |            |              |
| Outgoing Calls Behavior       | 0x400                          |            |              |
| Incoming Calls Behavior       | 0x0                            |            |              |
| General Call Control Behavior | 0x0                            |            |              |
| NFAS Group Number             | 0                              |            |              |
| IUA Interface ID              | -1                             |            |              |
| NFAS Interface ID             | 255                            |            |              |
| D-channel Configuration       | PRIMARY                        | ~          |              |
| o-charmer configuration       | Linearti                       | Deactivate |              |

# 6.5. Configure the SIP Protocol Parameters

The SIP protocol interface is configured through a series of configuration steps.

# 6.5.1. Configure the Trunk Group Table

Open the **Trunk Group Table** page (**Configuration** tab  $\rightarrow$  **Protocol Configuration** menu  $\rightarrow$  **Trunk Group** submenu  $\rightarrow$  **Trunk Group**). Select the appropriate **Trunk Group Index**, and set the appropriate parameters in the table i.e. **From** /**To Trunk, Channels, Phone Number, Trunk Group ID, Tel Profile ID**. For detailed information refer to [15-18].Click the **Submit** button to save changes. The figure below illustrates setting use in these sample Application Notes.

| figuration Management Status<br>& Diagnostics                      | Trunk Group Ta | ble           |             |          |       |          |                |                |
|--------------------------------------------------------------------|----------------|---------------|-------------|----------|-------|----------|----------------|----------------|
| enarios Search                                                     | •              |               |             |          |       |          |                |                |
|                                                                    | Add Phon       | e Contex      | t As Prefix |          |       | Disable  | *              |                |
| lasic 💿 Full 🕜                                                     | Trunk Gro      | oup Inde:     | ¢           |          |       | 1-10     | ¥ )            |                |
| Network Settings                                                   |                |               |             |          |       |          |                |                |
| Media Settings<br>PSTN Settings                                    | Group Index    | From<br>Trunk | To<br>Trunk | Channels | Phone | e Number | Trunk Group ID | Tel Profile II |
| SS7 Configuration                                                  | 1              | 8 🛩           | 8 💙         | 1-31     | 1000  |          | 5              | 0              |
| Sigtran Configuration<br>Security Settings                         | 2              | *             | *           |          |       |          |                |                |
| Protocol Configuration                                             | 3              | ~             | ~           |          |       |          |                |                |
| Media Realm Configuration                                          | 4              | ~             | ~           |          |       |          |                |                |
| Applications Enabling                                              | 5              | ~             | ~           |          |       |          |                |                |
| Trunk Group                                                        | 6              | ~             | ~           |          |       |          |                |                |
| Trunk Group Settings                                               | 7              | ~             | ~           |          |       |          |                |                |
| Application Network Setting                                        | 8              | ~             |             |          |       |          |                |                |
| Proxies, Registration, IP Groups<br>Coders And Profile Definitions | 9              | ~             |             |          |       |          |                |                |
| SIP Advanced Parameters                                            |                |               |             |          |       |          |                |                |
| Manipulation Tables                                                | 10             | Y             |             |          |       |          |                |                |
| Routing Tables                                                     |                |               |             |          |       |          |                |                |
| IP Media                                                           |                |               |             |          |       |          |                |                |
| TDM & Timing Configuration                                         |                |               |             |          |       |          |                |                |
| Advanced Applications                                              |                |               |             |          |       |          |                |                |
|                                                                    |                |               |             |          |       |          |                |                |
|                                                                    |                |               |             |          |       |          |                |                |
|                                                                    |                |               |             |          |       |          |                |                |
|                                                                    |                |               |             |          |       |          |                | ~              |

#### 6.5.2. Configure the General SIP Protocol Parameters

Open the SIP General Parameters page (Configuration tab  $\rightarrow$  Protocol Configuration menu  $\rightarrow$  Protocol Definition submenu  $\rightarrow$  SIP General Parameters). Set the following values:

Enable

- Enable Early Media:
- Fax Signaling Method:
- SIP Transport Type:

| • | Use Tel URI for Asserted Identity: |
|---|------------------------------------|
|---|------------------------------------|

T.38 Relay

Align with setting in the entity link definition on Session Manager for the Mediant 3000, i.e. **UDP**. Set to **Enable** if Adaptation is used on Session Manager otherwise set to **Disable** 

Click the Submit button to save changes. The figure below illustrates the SIP General Parameters page.

| SIP General                            |                           |  |
|----------------------------------------|---------------------------|--|
| NAT IP Address                         | 0.0.0.0                   |  |
| PRACK Mode                             | Supported 🗸               |  |
| Channel Select Mode                    | Cyclic Ascending          |  |
| Enable Early Media                     | Enable 🗸 🗸                |  |
| 183 Message Behavior                   | Progress 🗸                |  |
| Session-Expires Time                   | 0                         |  |
| Minimum Session-Expires                | 90                        |  |
| Session Expires Method                 | Re-INVITE 💌               |  |
| Asserted Identity Mode                 | Disabled 🗸                |  |
| Fax Signaling Method                   | T.38 Relay                |  |
| Detect Fax on Answer Tone              | Initiate T.38 on Preamble |  |
| SIP Transport Type                     | UDP 🗸                     |  |
| SIP UDP Local Port                     | 5060                      |  |
| SIP TCP Local Port                     | 5060                      |  |
| SIP TLS Local Port                     | 5064                      |  |
| Enable SIPS                            | Disable 🗸                 |  |
| Enable TCP Connection Reuse            | Enable 💙                  |  |
| TCP Timeout                            | 0                         |  |
| SIP Destination Port                   | 5060                      |  |
| Use user=phone in SIP URL              | Yes 🗸                     |  |
| Use user=phone in From Header          | No                        |  |
| Use Tel URI for Asserted Identity      | Disable 🗸 🗸               |  |
| Tel to IP No Answer Timeout            | 180                       |  |
| Enable Remote Party ID                 | Disable 🗸                 |  |
| Add Number Plan and Type to RPI Header | Yes 🗸                     |  |
| e ll'otte et cont                      | Nº U                      |  |

#### 6.5.3. Configure the DTMF and Dialing Parameters

Open the **DTMF & Dialing** page (**Configuration** tab  $\rightarrow$  **Protocol Configuration** menu  $\rightarrow$  **Protocol Definition** submenu  $\rightarrow$  **DTMF & Dialing**). Set the following values:

- Declare RFC 2833 in SDP: Yes
- 1<sup>st</sup> Tx DTMF Option: Select RFC 2833

Click the **Submit** button to save changes. The figure below illustrates the SIP General Parameters page.

| ▼                                             |           |
|-----------------------------------------------|-----------|
| Max Digits In Phone Num                       | 30        |
| Inter Digit Timeout for Overlap Dialing [sec] | 4         |
| (Declare RFC 2833 in SDP                      | Yes 🗸 🗸 🗸 |
| (1st Tx DTMF Option                           | RFC 2833  |
| 2nd Tx DTMF Option                            | ~         |
| RFC 2833 Payload Type                         | 96        |
| Digit Mapping Rules                           |           |
| Min Routing Overlap Digits                    | 1         |
| ISDN Overlap IP to Tel Dialing                | Disable 🗸 |
| Min Routing Overlap Digits                    | 1         |
| ISDN Overlap IP to Tel Dialing                | Disable 🗸 |
| Default Destination Number                    | 1000      |
| Special Digit Representation                  | Numeric 🗸 |

#### 6.5.4. Configure the Proxy & Registration Parameters

Open the **Proxy & Registration** page (**Configuration** tab  $\rightarrow$  **Protocol Configuration** menu  $\rightarrow$  **Proxies, Registration, IP Groups** submenu  $\rightarrow$  **Proxy & Registration**). Ensure that **Used Default Proxy** is set to **No** and **Enable Registration** is set to **Disable**. Click the **Submit** button to save your changes. The figure below displays **the Proxy & Registration** page for the system used in these Application Notes.

| ▼                                          |                |   |
|--------------------------------------------|----------------|---|
| Use Default Proxy                          | No             | 4 |
| Proxy Name                                 |                |   |
| Redundancy Mode                            | Parking        | 4 |
| Proxy IP List Refresh Time                 | 60             |   |
| Enable Fallback to Routing Table           | Disable        | * |
| Prefer Routing Table                       | No             | * |
| Always Use Proxy                           | Disable        | 4 |
| Redundant Routing Mode                     | Routing Table  | ¥ |
| SIP ReRouting Mode                         | Standard Mode  | Y |
| Enable Registration                        | Disable        | * |
| Gateway Name                               |                |   |
| Gateway Registration Name                  |                |   |
| DNS Query Type                             | A-Record       | * |
| Proxy DNS Query Type                       | A-Record       | * |
| Subscription Mode                          | Per Endpoint   | * |
| Number of RTX Before Hot-Swap              | 3              |   |
| Use Gateway Name for OPTIONS               | No             | * |
| User Name                                  |                |   |
| Password                                   | Default_Passwd |   |
| Cnonce                                     | Default_Cnonce |   |
| Authentication Mode                        | Per Endpoint   | * |
| Set Out-Of-Service On Registration Failure | Enable         | 4 |
| Challenge Caching Mode                     | None           | * |
| Mutual Authentication Mode                 | Optional       | * |

#### 6.5.5. Configure the Device's Coders

# Open the Coders page (Configuration tab $\rightarrow$ Protocol Configuration menu $\rightarrow$ Coders And Profile Definitions submenu $\rightarrow$ Coders).

- 1. From the Coder Name drop-down list, select the required coder
- 2. From the **Packetization Time** drop-down list, select the packetization time (in msec) for the selected coder. The packetization time determines how many coder payloads are combined into a single RTP packet
- 3. From the **Rate** drop-down list, select the bit rate (in kbps) for the selected coder
- 4. In the **Payload Type** field, if the payload type (i.e. format of the RTP payload) for the selected coder is dynamic, enter a value from 0 to 120 (payload types of 'well-known' coders cannot be modified)
- 5. From the **Silence Suppression** drop-down list, enable or disable the silence suppression option for the selected coder
- 6. Repeat Step 2 through Step 6 for the next optional coders

Click the **Submit** button to save your changes. In the following figure are presented the codecs used in these Application Notes.

| Coder Name | Coder Name |    | Packetization Time |    | ate | Payload Type | Silence Suppression |
|------------|------------|----|--------------------|----|-----|--------------|---------------------|
| G.711A-law | *          | 20 | *                  | 64 | *   | 8            | Disabled 🛛 🖌        |
| G.711U-law | *          | 20 | *                  | 64 | *   | 0            | Disabled 😽          |
| G.729      | *          | 20 | *                  | 8  | *   | 18           | Disabled 😽          |
|            | *          |    | *                  |    | *   |              | ×                   |
|            | *          |    | *                  |    | *   |              | ×                   |
|            | *          |    | *                  |    | *   |              | ×                   |
|            | *          |    | *                  |    | *   |              | ×                   |
|            | *          |    | *                  |    | *   |              | ×                   |
|            | *          |    | *                  |    | *   |              | ×                   |
|            | *          |    | *                  |    | *   |              | ×                   |

The following table describes the Codec Interoperability between Communication Manager and Mediant 3000.

|                    | AudioCodes codec definition |                             |  |  |  |  |  |
|--------------------|-----------------------------|-----------------------------|--|--|--|--|--|
| Avaya ip codec set | (G.729 Annex b=no)          | (G.729 Annex b=yes)         |  |  |  |  |  |
|                    | Silence                     | Silence Suppression=Enabled |  |  |  |  |  |
|                    | suppression=Disabled        |                             |  |  |  |  |  |
| G.729              | ok                          | ok                          |  |  |  |  |  |
| G.729A             | ok                          | ok                          |  |  |  |  |  |
| G.729B             | No interop                  | ok                          |  |  |  |  |  |
| G.729AB            | No interop                  | ok                          |  |  |  |  |  |

#### 6.5.6. Configure the IP Profile Settings

Open the IP Profile Settings page (Configuration tab  $\rightarrow$  Protocol Configuration menu  $\rightarrow$  Coders And Profile Definitions submenu  $\rightarrow$  IP Profile Settings). Complete the following steps to define the IP Profile Settings:

- 1. From the **Profile ID** drop-down list, select an identification number for the IP Profile.
- 2. In the **Profile Name** field, enter an arbitrary name that allows you to easily identify the IP Profile.
- 3. From the **Profile Preference** drop-down list, select the priority of the IP Profile, where **1** is the lowest priority and **20** is the highest. If both IP and Tel profiles apply to the same call, the coders and other common parameters (noted by an asterisk) of the preferred Profile are applied to that call. If the Preference of the Tel and IP Profiles is identical, the Tel Profile parameters are applied.

Note:

If the coder lists of both IP and Tel Profiles apply to the same call, only the coders common to both are used. The order of the coders is determined by the preference.

- 4. Configure the IP Profile's parameters according to your requirements. Parameters that are unique to IP Profile are described in the table below.
- 5. From the **Coder Group** drop-down list, select the coder group that need to be assigned assign to the IP Profile. The device's default coders can be set, or one of the coder groups defined in the **Coder Group Settings** page.
- 6. Repeat Step 2 through Step 6 for the next IP Profiles (optional).

Click the **Submit** button to save changes.

In these Application Notes, the following values were set:

- Disconnect on Broken Connection: No
- Fax Signaling Method: T.38 Relay
- Play Ringback tone to IP: Play

The figure below illustrates the **IP Profile Settings** page.

| onfiguration Management Status                   | IP Profile Settings                           |                |                      |
|--------------------------------------------------|-----------------------------------------------|----------------|----------------------|
| Scenarios Search                                 |                                               |                | Basic Parameter List |
|                                                  | <b>•</b>                                      |                | <u> </u>             |
| Basic 💿 Full                                     | Profile ID                                    | 1              | ✓                    |
| Network Settings                                 | Profile Name                                  |                |                      |
| Media Settings                                   |                                               |                |                      |
| PSTN Settings                                    | Common Parameters                             |                |                      |
| SS7 Configuration                                | RTP IP DiffServ                               | 46             |                      |
| Sigtran Configuration                            | Signaling DiffServ                            | 40             |                      |
| Security Settings                                |                                               |                |                      |
| Protocol Configuration                           | Disconnect on Broken Connection               | No )           |                      |
| Media Realm Configuration                        | Media IP Version Preference                   | Only IPv4      |                      |
| Applications Enabling     Trunk Group            | Dynamic Jitter Buffer Minimum Delay [msec](*) | 10             |                      |
| Protocol Definition                              | Dynamic Jitter Buffer Optimization Factor(*)  | 10             |                      |
| Application Network Setting                      | RTP Redundancy Depth(*)                       | 0              | ×                    |
| ■ Proxies, Registration, IP                      | Echo Canceler(*)                              | Enable         | ¥                    |
| Groups                                           | Input Gain (-32 to 31 dB)(*)                  | 0              |                      |
| Coders And Profile Definitions                   | Voice Volume (-32 to 31 dB)(*)                | 0              |                      |
| Coder Group Settings                             | ▼ Gateway Parameters                          |                |                      |
| Tel Profile Settings                             | Fax Signaling Method                          | T.38 Relay     | ¥                    |
| CIP Profile Settings     SIP Advanced Parameters | Play Ringback Tone to IP                      | Play )         | ~                    |
| Manipulation Tables                              | Enable Early Media                            | Enable         | ~                    |
| B Routing Tables                                 | Copy Destination Number to Redirect Number    | Disable        | ~                    |
| Alternative Routing                              | Media Security Behavior                       | Mandatory      | ~                    |
| Routing General Parameters                       | CNG Detector Mode                             | Disable        | ~                    |
| Tel to IP Routing                                | Modems Transport Type                         | Enable Bypass  | ~                    |
| IP to Trunk Group Routing                        | NSE Mode                                      | Disable        | ~                    |
| Internal DNS Table                               | Number of Calls Limit                         | -1             |                      |
| Release Cause Mapping                            | Progress Indicator to IP                      | Not Configured | <b>v</b>             |
| Forward On Busy Trunk Dest                       |                                               | The contracted |                      |

#### 6.5.7. Configure the Advanced General Protocol Parameters

Open the Advanced Parameters page (Configuration tab  $\rightarrow$  Protocol Configuration menu  $\rightarrow$  SIP Advanced Parameters submenu  $\rightarrow$  Advanced Parameters). This page allows the configuration of the defaults protocol parameters in case there is no mach on the previously configured protocol parameters. In these notes only the Disconnect on Broken Connection was set to No, other configurations may require special care. Refer to [15-18] for additional information. Click the Submit button to save your changes.

| lvanced Parameters                                    |                |                     |
|-------------------------------------------------------|----------------|---------------------|
|                                                       |                | Basic Parameter Lis |
| ✓ General                                             |                |                     |
| IP Security                                           | Disable 🗸      |                     |
| Filter Calls to IP                                    | Don't Filter 🗸 |                     |
| 🗲 Enable Digit Delivery to Tel                        | Disable 🗸      |                     |
| 🗲 Enable Digit Delivery to IP                         | Disable 🗸      |                     |
| PSTN Alert Timeout                                    | 180            |                     |
| <ul> <li>Disconnect and Answer Supervision</li> </ul> |                |                     |
| Disconnect on Broken Connection                       | No             |                     |
| Broken Connection Timeout [100 msec]                  | 100            |                     |
| 🗲 Disconnect Call on Silence Detection                | No             |                     |
| 🗲 Silence Detection Period [sec]                      | 120            |                     |
| 🗲 Silence Detection Method                            | Packets Count  |                     |
| Enable Fax Re-Routing                                 | Disable        |                     |
| ✓ CDR and Debug                                       |                |                     |
| CDR Server IP Address                                 |                |                     |
| CDR Report Level                                      | None           |                     |
| Debug Level                                           | 5              |                     |
| ✓ Misc. Parameters                                    |                |                     |
| Progress Indicator to IP                              | Not Configured |                     |
| Enable X-Channel Header                               | Disable 🗸      |                     |
| Enable Busy Out                                       | Disable 🗸      |                     |
| Graceful Busy Out Timeout [sec]                       | 0              |                     |
| Default Release Cause                                 | 3              |                     |
| Max Number of Active Calls                            | 4032           |                     |
| May Call Duration Imial                               | n              |                     |
|                                                       |                | Su                  |

#### 6.5.8. Configure the Supplementary Services Parameters

Open the Supplementary Services page (Configuration tab  $\rightarrow$  Protocol Configuration menu  $\rightarrow$  SIP Advanced Parameters submenu  $\rightarrow$  Supplementary Services). Set to Enable the following services:

- Enable Hold Enable
- Enable Transfer Enable
- Enable Call Forward Enable
- Enable Call Waiting Enable

The figure below illustrates the Supplementary Services page.

| •                         |         |   |
|---------------------------|---------|---|
| Enable Hold               | Enable  | * |
| Enable Hold to ISDN       | Disable | * |
| Hold Format               | 0.0.0   | * |
| Held Timeout              | -1      |   |
| Enable Transfer           | Enable  | * |
| Transfer Prefix           |         |   |
| Enable Call Forward       | Enable  | * |
| Enable Call Waiting       | Enable  | * |
| Hook-Flash Code           |         |   |
| Enable NRT Subscription   | Disable | * |
| AS Subscribe IPGroupID    | -1      |   |
| NRT Subscribe Retry Time  | 120     |   |
| Call Forward Ring Tone ID | 1       |   |
|                           |         |   |
| ✓ MLPP                    |         |   |
| Call Priority Mode        | Disable | * |
| MLPP Diffserv             | 50      |   |

#### 6.5.9. Configure the Number Manipulation Tables

Open the required Number Manipulation page (Configuration tab  $\rightarrow$  Protocol Configuration menu  $\rightarrow$  Manipulation Tables submenu  $\rightarrow$  Dest Number IP $\rightarrow$ Tel, Dest Number Tel $\rightarrow$ IP, Source Number IP $\rightarrow$ Tel, or Source Number Tel $\rightarrow$ IP); the relevant Manipulation table page is displayed (e.g., Source Phone Number Manipulation Table for Tel $\rightarrow$ IP Calls page). The figure shows the manipulation rules for Tel-to-IP source phone number manipulation, used in these Application Notes. For more information on Configuring the Number Manipulation tables refer to [15-18].

| So   | Source Phone Number Manipulation Table for Tel -> IP Calls |                          |                    |               |                                    |                                     |               |               |                              |              |   |  |  |
|------|------------------------------------------------------------|--------------------------|--------------------|---------------|------------------------------------|-------------------------------------|---------------|---------------|------------------------------|--------------|---|--|--|
|      | Basic Parameter List 🔺                                     |                          |                    |               |                                    |                                     |               |               |                              |              |   |  |  |
|      | Add Insert Delete Apply                                    |                          |                    |               |                                    |                                     |               |               |                              |              |   |  |  |
| Inde | x Trunk                                                    | ce Source<br>IP<br>Group | Destination Prefix | Source Prefix | Stripped<br>Digits<br>From<br>Left | Stripped<br>Digits<br>From<br>Right | Prefix to Add | Suffix to Add | Number of Digits to<br>Leave | Presentation | n |  |  |
| 0 0  | -1                                                         | -1                       | •                  | •             | 0                                  | 0                                   |               |               | 255                          | Restricted   | ~ |  |  |

### 6.5.10. Configure Inbound IP Routing Rules

Open the Inbound IP Routing Table page (Configuration tab  $\rightarrow$  Protocol Configuration menu  $\rightarrow$  Routing Tables submenu  $\rightarrow$  IP to Trunk Group Routing). Configure the inbound IP routing rules, refer to [15-18] for additional information on Inbound IP Routing Table. The figure below illustrates the Inbound IP Routing Table used in these Application Notes.

| Inbound IP Routing Table |                    |                    |                          |                   |       |                  |                      |
|--------------------------|--------------------|--------------------|--------------------------|-------------------|-------|------------------|----------------------|
|                          |                    |                    |                          |                   |       | Basic Pa         | aram eter List 🔺     |
|                          | •                  |                    |                          |                   |       |                  |                      |
|                          | Routing Index      |                    | 1-12 💙                   |                   |       |                  |                      |
|                          | IP To Tel Routing  | Mode               | Route calls before manip | oulation 😽        |       |                  |                      |
|                          |                    |                    |                          |                   |       |                  |                      |
| Dest. Host Prefix        | Source Host Prefix | Dest. Phone Prefix | Source Phone Prefix      | Source IP Address | Group | IP Profile<br>ID | Source<br>IPGroup ID |
| 1                        |                    | *                  | *                        |                   | 5     | 0                | -1                   |
| 2                        |                    |                    |                          |                   |       |                  |                      |

#### 6.5.11. Configure Outbound IP Routing Rules

Open the **Outbound IP Routing Table** page (**Configuration** tab  $\rightarrow$  **Protocol Configuration** menu  $\rightarrow$  **Routing Tables** submenu  $\rightarrow$  **Tel to IP Routing**). Configure the **Src. Trunk Group ID** with the appropriate trunk number (i.e. 5), **Dest. Phone Prefix**, **Source Phone Prefix** with the appropriate patterns (i.e. \*) and **Dest. IP Address** with the IP Address of signalling interface of Session Manager (i.e. **193.120.221.154**). For additional information on configuring Outbound IP Routing Table, refer to [**15-18**]. Click on **Submit** button to save changes. The following pictures illustrate the configuration done in these Application Notes.

| C  | utbound IP Routing Table |                  |                        |                    |                     |   |                                |             |
|----|--------------------------|------------------|------------------------|--------------------|---------------------|---|--------------------------------|-------------|
|    |                          |                  |                        |                    |                     |   | Basic Parameter Li             | ist 🔺       |
|    |                          | -                |                        |                    |                     |   |                                |             |
|    |                          |                  | Routing Ind            |                    |                     |   | 1-10 V<br>Route calls before m | a a la vila |
|    |                          |                  | TELTOIPRO              | outing Mode        |                     |   | Route calls before m           | anipula     |
|    |                          |                  | Co. T. I               |                    |                     | Y | ~                              | 1           |
|    | Src. Host Prefix         | Dest Host Prefix | Src. Trunk<br>Group ID | Dest. Phone Prefix | Source Phone Prefix | > | Dest. IP Address               |             |
| 1  |                          |                  | 5                      | *                  | *                   | J | 193.120.221.154                |             |
| 2  |                          |                  |                        |                    |                     |   |                                |             |
| 3  |                          |                  |                        |                    |                     |   |                                |             |
| 4  |                          |                  |                        |                    |                     |   |                                |             |
| 5  |                          |                  |                        |                    |                     |   |                                |             |
| 6  |                          |                  |                        |                    |                     |   |                                |             |
| 7  |                          |                  |                        |                    |                     |   |                                |             |
| 8  |                          |                  |                        |                    |                     |   |                                |             |
| 9  |                          |                  |                        |                    |                     |   |                                |             |
| 10 |                          |                  |                        |                    |                     |   |                                |             |
|    |                          |                  |                        | ·                  |                     |   |                                |             |
|    |                          |                  |                        |                    |                     |   |                                |             |
|    |                          |                  |                        |                    |                     |   |                                |             |
|    |                          |                  |                        |                    |                     |   |                                |             |
|    |                          |                  |                        |                    |                     |   |                                |             |
| <  |                          |                  |                        |                    |                     |   |                                | >           |

|                  |           |                         |            |                  |              | _ |               | Basic Parameter List 🤉 |
|------------------|-----------|-------------------------|------------|------------------|--------------|---|---------------|------------------------|
|                  |           | 1-10 🗸                  |            |                  |              | - |               |                        |
|                  |           | Route calls before mani | pulation ⊻ |                  |              |   |               |                        |
|                  |           |                         |            |                  | Dest.        | _ |               |                        |
| rce Phone Prefix | -<br>> De | est. IP Address         | Port       | Transport Type   | IPGrou<br>ID | p | IP Profile ID | Status                 |
|                  | 193.12    | 20.221.154              |            | Not Configured 🔽 | ~            | 0 |               | n/a                    |
|                  |           |                         |            | Not Configured 💟 | ~            |   |               |                        |
|                  |           |                         |            | Not Configured 💟 | ~            |   |               |                        |
|                  |           |                         |            | Not Configured ⊻ | ~            |   |               |                        |
|                  |           |                         |            | Not Configured 💟 | ~            |   |               |                        |
|                  |           |                         |            | Not Configured 💟 | ~            |   |               |                        |
|                  |           |                         |            | Not Configured 💟 | ~            |   |               |                        |
|                  |           |                         |            | Not Configured 💟 | ~            |   |               |                        |
|                  |           |                         |            | Not Configured 💟 | ~            |   |               |                        |
|                  |           |                         |            | Not Configured 💙 | ~            |   |               |                        |
|                  |           |                         |            | Not Configured 👻 | ~            |   |               |                        |
|                  |           |                         |            |                  |              |   |               |                        |
|                  |           |                         |            |                  |              |   |               |                        |

#### 6.5.12. Configure Release Cause Mapping

Open the **Release Cause Mapping** page (**Configuration** tab  $\rightarrow$  **Protocol Configuration** menu  $\rightarrow$  **Routing Tables** submenu  $\rightarrow$  **Release Cause Mapping**). The page is separated into two sections:

- In the **Release Cause Mapping from ISDN to SIP** group, map different Q.850 Release Causes to SIP Responses
- In the **Release Cause Mapping from SIP to ISDN** group, map different SIP Responses to Q.850 Release Causes

In these Application Notes mapping from **Q.850 Cause** value **28** is mapped into **SIP Response** message **404**, this was used to ensure the mapping of Invalid Number in the Q.850 was mapped to a SIP 404 for the appropriate interworking. Click the **Submit** button to save your changes. The figure below illustrates the **Release Cause Mapping** Page.

|    |   | Release      | Cause Mapping | from ISDN to  | SIP          |          | ^ |
|----|---|--------------|---------------|---------------|--------------|----------|---|
|    | ( | Q.850 Cause  |               |               | SIP Response |          |   |
| 1  |   | 28           |               |               | 404          | J        |   |
| 2  |   |              |               |               |              |          |   |
| 3  |   |              |               |               |              |          |   |
| 4  |   |              |               |               |              |          |   |
| 5  |   |              |               |               |              |          |   |
| 6  |   |              |               |               |              |          |   |
| 7  |   |              |               |               |              |          |   |
| 8  |   |              |               |               |              |          | E |
| 9  |   |              |               |               |              |          |   |
| 10 |   |              | ]             |               |              |          |   |
| 11 |   |              |               |               |              |          |   |
| 12 |   |              |               |               |              |          |   |
|    |   | Palaaaa      | <b></b>       | form CTD to T | 60.N         |          |   |
|    |   | SIP Response | Cause Mapping | from SIP to 1 | Q.850 Cause  | <u> </u> |   |
| 1  |   |              |               |               | 0.000 Cause  |          |   |
| 2  |   |              |               |               |              |          |   |
| 3  |   |              | ]             |               |              |          |   |
| 4  |   |              |               |               |              |          |   |
| 5  |   |              |               |               |              |          |   |
| 6  |   |              |               |               |              |          |   |
| 7  |   |              |               |               |              |          | ~ |

# 6.6. Configure the Syslog Parameters for Debug Assistance

The Mediant 3000 Media Gateway can be configured to output logs to an external Syslog Server for debug assistance. To configure Syslog facility, open the **Management Settings** page (**Management** tab  $\rightarrow$  **Management Configuration** menu  $\rightarrow$  **Management Settings**). Configure the following settings:

| • | Enable Syslog:            | Set to Enable                                              |
|---|---------------------------|------------------------------------------------------------|
| ٠ | Syslog Server IP Address: | Set to IP address of device running a Syslog Server        |
|   |                           | Application (i.e. 195.189.192.148)                         |
| ٠ | Syslog Server Port:       | Set to port utilized on the Syslog Server listening device |
|   |                           | (i.e. <b>514</b> )                                         |
| ٠ | Debug Level:              | Set to 5 to capture proper level of debug information      |

Click the **Submit** button to save changes. The figure below illustrates setting use in these sample Application Notes.

**Note:** The Syslog facility should be used only for Debugging purposes, **Enable** service only when needed and revert to **Disable** once troubleshooting is completed.

| Configuration Management Status & Diagnostics | Management Settings                                                            |                 |        |
|-----------------------------------------------|--------------------------------------------------------------------------------|-----------------|--------|
| Scenarios Search                              |                                                                                |                 |        |
|                                               |                                                                                |                 |        |
| ⊙ Basic ○ Full 🔇                              | Enable Syslog                                                                  | Enable V        |        |
|                                               | Syslog Server IP Address                                                       | 195.189.192.148 |        |
| Management Configuration                      | Syslog Server Port                                                             | 514             |        |
| Regional Settings                             | (Debug Level                                                                   | 5               |        |
| Maintenance Actions                           | Trunks Filter                                                                  |                 |        |
| ⊕ 🗇 Software Update                           | Trunks Filter                                                                  | -1              |        |
|                                               | ✓ SNMP Settings                                                                |                 |        |
|                                               | SNMP Trap Destinations                                                         |                 |        |
|                                               | SNMP Community String                                                          |                 |        |
|                                               | SNMP V3 Table                                                                  |                 |        |
|                                               | SNMP Trusted Managers                                                          |                 |        |
|                                               | Disable SNMP                                                                   | No              |        |
|                                               | Trap Manager Host Name                                                         |                 |        |
|                                               | a sticite Toron to Depart of Astroite Last Manage                              |                 |        |
|                                               | Activity Types to Report via 'Activity Log' Messag     Parameters Value Change |                 |        |
|                                               | Auxiliary Files Loading                                                        |                 |        |
|                                               | Auxiliary Files Loading     S Device Reset                                     |                 |        |
|                                               | -                                                                              |                 |        |
|                                               | Flash Memory Burning                                                           |                 |        |
|                                               | Device Software Update                                                         |                 |        |
|                                               | Access to Restricted Domains                                                   |                 |        |
|                                               | Non-Authorized Access                                                          |                 |        |
|                                               | Sensitive Parameters Value Change                                              |                 |        |
|                                               |                                                                                |                 |        |
|                                               |                                                                                |                 |        |
|                                               |                                                                                |                 |        |
|                                               |                                                                                |                 |        |
|                                               |                                                                                |                 |        |
|                                               |                                                                                |                 | Submit |
|                                               |                                                                                |                 | Supmit |

# 7. Verification Steps

This section provides the verification steps that may be performed to verify that Avaya Aura<sup>TM</sup> enterprise network can establish and receive calls with Mediant 3000.

### 7.1. Verify Avaya AuraTM Communication Manager Feature Server Trunk Status

On Communication Manager Feature Server, ensure that all the signalling groups are in-service status by issuing the command status **signalling-group n** where  $\mathbf{n}$  is the signalling group number.

```
status signaling-group 1
```

```
STATUS SIGNALING GROUP
Group ID: 2
Group Type: sip
Signaling Type: facility associated signaling
Group State: in-service
```

```
Active NCA-TSC Count: 0
Active CA-TSC Count: 0
```

```
      status signaling-group 3

      STATUS SIGNALING GROUP

      Group ID: 3
      Active NCA-TSC Count: 0

      Group Type: sip
      Active CA-TSC Count: 0

      Signaling Type: facility associated signaling

      Group State: in-service
```

# 7.2. SIP Monitoring on Avaya Aura<sup>™</sup> Session Manager

Expand the menu on the left and navigate Session Manager  $\rightarrow$  System Status  $\rightarrow$  SIP Entity Monitoring. Verify that none of the links to the defined SIP entities are down, indicating that they are all reachable for call routing.

| Avaya Aura™              | <sup>™</sup> System M                                                                                                    | lanager 5.2                                                                                                    | Welcome, <b>admin</b> Last Logged on at Apr. 14, 2010<br>3:50 PM                                                                                                    |                                                                                                    |  |  |  |  |  |
|--------------------------|----------------------------------------------------------------------------------------------------|----------------------------------------------------------------------------------------------------|----------------------------------------------------------------------------------------------------|----------------------------------------------------------------------------------------------------|--|--|--|--|--|
| es Status / SID Estitu M | pitoving                                                                                                    |                                                                                                    |                                                                                                    | Help Log off                                                                                                    |  |  |  |  |  |
| an status / sir Endty M  | Shirtoning                                                                                                    |                                                                                                    |                                                                                                    |                                                                                                    |  |  |  |  |  |
| SIP Entity Link          | Monitorina S                                                                                                    | Status Summarv                                                                                                    |                                                                                                    |                                                                                                    |  |  |  |  |  |
| •                        | 2                                                                                                    | •                                                                                                    | ng status.                                                                                                    |                                                                                                    |  |  |  |  |  |
| Entity Link Status       | for All Session                                                                                                    | Manager Instances                                                                                                    |                                                                                                    |                                                                                                    |  |  |  |  |  |
| n ( )                    |                                                                                                    |                                                                                                    |                                                                                                    |                                                                                                    |  |  |  |  |  |
| Ketresh                  |                                                                                                    |                                                                                                    |                                                                                                    |                                                                                                    |  |  |  |  |  |
| Session Manager<br>Name  | Entity Links<br>Down/Total                                                                                                    | Entity Links Partially<br>Down                                                                                                    | SIP Entities - Monitoring Not<br>Started                                                                                                    | SIP Entities - Not<br>Monitored                                                                                                    |  |  |  |  |  |
| SessionManager           | (0/3)                                                                                                    | 0                                                                                                    | 0                                                                                                    | 0                                                                                                    |  |  |  |  |  |
|                          | <u> </u>                                                                                                    |                                                                                                    |                                                                                                    |                                                                                                    |  |  |  |  |  |
| All Monitored SIP        | Entities                                                                                                    |                                                                                                    |                                                                                                    |                                                                                                    |  |  |  |  |  |
| Refresh                  |                                                                                                    |                                                                                                    |                                                                                                    |                                                                                                    |  |  |  |  |  |
|                          |                                                                                                    |                                                                                                    |                                                                                                    |                                                                                                    |  |  |  |  |  |
| 3 Items                  |                                                                                                    | Filter: Enable                                                                                                    |                                                                                                    |                                                                                                    |  |  |  |  |  |
| SIP Entity Name          |                                                                                                    |                                                                                                    |                                                                                                    |                                                                                                    |  |  |  |  |  |
| CM-AE                    |                                                                                                    |                                                                                                    |                                                                                                    |                                                                                                    |  |  |  |  |  |
| CM-FS                    |                                                                                                    |                                                                                                    |                                                                                                    |                                                                                                    |  |  |  |  |  |
| <u>Gateway</u>           |                                                                                                    |                                                                                                    |                                                                                                    |                                                                                                    |  |  |  |  |  |
|                          |                                                                                                    |                                                                                                    |                                                                                                    |                                                                                                    |  |  |  |  |  |
|                          |                                                                                                    |                                                                                                    |                                                                                                    |                                                                                                    |  |  |  |  |  |
|                          | m Status / SIP Entity Me<br>SIP Entity Link<br>This page provides a sun<br>Entity Link Status<br>Refresh<br>Session Manager<br>Name<br>Session Manager<br>All Monitored SIP<br>Refresh<br>3 Items<br>SIP Entity Name<br>CM-AE<br>CM-FS | m Status / SIP Entity Monitoring S<br>SIP Entity Link Monitoring S<br>This page provides a summary of Session Mar<br>Entity Link Status for All Session<br>Refresh<br>Session Manager Entity Links<br>Down/Total<br>SessionManager 0/3<br>All Monitored SIP Entities<br>Refresh<br>3 Items<br>SIP Entity Name<br>CM-AE<br>CM-FS | SIP Entity Link Monitoring Status Summary This page provides a summary of Session Manager SIP entity link monitori Entity Link Status for All Session Manager Instances Refresh Session Manager Entity Links Entity Links Partially Down/Total Down SessionManager 0/3 0 All Monitored SIP Entities Refresh 3 Items Filter: Enable SIP Entity Name CM-AE CM-FS | Avaya Aura I <sup>M</sup> System Manager 5.2 3:50 PM<br>m Status / SIP Entity Monitoring<br>SIP Entity Link Monitoring Status Summary<br>This page provides a summary of Session Manager SIP entity link monitoring status.<br>Entity Link Status for All Session Manager Instances<br>Refresh<br>Session Manager Entity Links Entity Links Partially SIP Entities - Monitoring Not<br>Session Manager @/3 0 0<br>All Monitored SIP Entities<br>Refresh<br>3 Items Filter: Enable<br>SIP Entity Name<br>CM-AE<br>CM-FS |  |  |  |  |  |

## 7.3. Utilizing the Web Interface to observe Status

The **Status & Diagnostics** menu is used to view and monitor the device's channels, Syslog messages, hardware and software product information, and to assess the device's statistics and IP connectivity information.

#### 7.3.1. Device Status

To view the status of the device's hardware components, open the **Components Status** page (Status & Diagnostics tab  $\rightarrow$  Status & Diagnostics menu  $\rightarrow$  Components Status). The figure below illustrates Component Status page for an HA/Redundant gateway where the TP18410 board in slot 1 is active and the second in slot 3 is Redundant.

|                                                                                                    | 8410 Submit 🙆 Burn Device Actions 💌 👘 Home 🔞 Help 🐑 Log off                                                                                                    |
|----------------------------------------------------------------------------------------------------|----------------------------------------------------------------------------------------------------|
| Configuration Management Status<br>Scenarios Search                                                                                                    | Components Status                                                                                                    |
| Basic      Full                                                                                                    | Slots           Slot #1         TP8410, Active, Temperature(Celsius)=40           Slot #2         SAT 2, Active           Slot #3         TP8410, Redundant, Temperature(Celsius)=41    |
| Heissage Og     Ethernet Port Information     Trunks & Channels Status     P Interface Status     Device Information     Performance Statistics     Active Alarms     Timing Module Information     Components Status | Slot #4         SAT 2, Redundant           Fan Status                                                                                                    |
|                                                                                                    | Power Supply       Top       Major       Bottom       No Alarm         PEM       Top     PEM 2 Tray ID : 2, Version : 5, EPLD Version : 3, XBoard ID 2, XBoard Assembly 3, Disconnected |

#### 7.3.2. Device Information

To access the **Device Information** page Open the **Device Information** page (Status & **Diagnostics** tab  $\rightarrow$  Status & **Diagnostics** menu  $\rightarrow$  **Device Information**).

| MAC Address:                   | 00908f1e7553       |        |
|--------------------------------|--------------------|--------|
| Serial Number:                 | 1996115            |        |
| Board Type:                    | TrunkPack 8410     |        |
| Device Up Time:                | 0d:4h:11m:30s:88   | th     |
| Device Administrative State:   | Unlocked           |        |
| Device Operational State:      | Enabled            |        |
| Flash Size [bytes]:            | 33554432           |        |
| RAM Size [bytes]:              | 536870912          |        |
| CPU Speed [MHz]:               | 450                |        |
|                                |                    |        |
| ▼ Versions                     |                    |        |
| Version ID:                    | 6.00A.014.005      |        |
| DSP Type:                      | 2                  |        |
| DSP Software Version:          | 60017              |        |
| DSP Software Name:             | 491096AE3          |        |
| Flash Version:                 | 217                |        |
|                                |                    |        |
| ✓ Loaded Files                 |                    |        |
| Call Progress Tones File Name: | usa_tones_1221.dat | Delete |
| Loaded Coder Table :           | Default CODERTABLE |        |
|                                |                    |        |

#### 7.3.3. Trunks and Channels Status

To view the status of the device's trunks and the trunks' channels open the **Trunks & Channels Status** page (**Status & Diagnostics** tab  $\rightarrow$  **Status & Diagnostics** menu  $\rightarrow$  **Trunks & Channels Status**). The following figure illustrates the Trunks and Channel status, where the symbol of the port in green represent channels engaged with a call.

| ٦ | Frunks |     |   |   |   |   |    |   |    |    |   |    |    |    |    | С  | han | nel | s  |          |      |       |       |      |       |        |     |       |      |          |                                                                                                    |
|---|--------|-----|---|---|---|---|----|---|----|----|---|----|----|----|----|----|-----|-----|----|----------|------|-------|-------|------|-------|--------|-----|-------|------|----------|----------------------------------------------------------------------------------------------------|
|   | Status | 0   | 1 | 2 | 3 | 4 | 5  | 6 | 7  | 8  | 9 | 10 | 11 | 12 | 13 | 14 | 15  | 16  | 17 | 18       | 19   | 20 3  | 21 2  | 22 2 | 23 2  | 4 25   | 5 2 | 26 27 | 7 28 | 29 3     | 30 31                                                                                                    |
| Ψ | Trunk  | 1   | Ţ | Ţ | Ţ | Ţ | Ţ  | Ţ | Ţ  | Ţ  | Ţ | Ţ  | Ţ  | Ţ  | Ţ  | Ţ  | Ţ   | ę   | ę. | ę.       | ١    | 4     | 1     | 1    | 1     | 44     | 4   | ,     | Ţ    | ÷.       | 1                                                                                                    |
| щ | Trunk  | 2   | Ψ | Ψ | ÷ | Ψ | ÷  | ÷ | Ψ  | ų. | ÷ | Ψ  | Ψ  | Ŧ  | Ψ  | Ψ  | Ŧ   | ų.  | ų. | <b>1</b> | ١    | ų i i | p i i | pi i | 1     | 1.     | i q | , i 4 | i 🖓  | ų,       | ŝ.                                                                                                    |
| щ | Trunk  | 3   | Ψ | Ψ | Ψ | Ψ | ÷. | Ψ | Ψ  | Ψ  | Ψ | Ψ  | Ψ  | Ψ  | Ψ  | Ψ  | Ψ   | ų.  | ų. | <b>1</b> | ų.   | ų i i | p i i | pi i | 1     | 1.     | i q | , i 1 | ų,   | ų,       | ŝ,                                                                                                    |
| щ | Trunk  | 4   | Ψ | Ψ | Ψ | Ψ | ÷. | Ψ | Ψ  | ų. | Ψ | Ψ  | Ψ  | ÷  | Ψ  | Ψ  | ÷   | ų.  | ų. | <b>1</b> | ų i  | ų i i | , i   | pi i | 1     | 1.     | i q | 1     | ų,   | ų,       | ti i i i                                                                                                    |
| щ | Trunk  | 5   | ÷ | ÷ | ÷ | Ψ | ÷. | ÷ | Ψ  | ų. | ÷ | Ψ  | Ψ  | ÷  | Ψ  | Ψ  | ÷   | ų.  | ų. | 1        | ا اب | ų i i | , i   | pi i | 1     | 1.     | i q | 1     | ų,   | <b>1</b> | ų, dalijų ir dalijų dalijų dalių dalijų dalijų dalijų dalijų dalijų dalijų dalių dalijų dalių dalijų dalių dalijų dalijų dalijų dalių dalijų dalių dalijų dalių dalijų dalių dalijų dalijų dalių dalijų dalių d |
| щ | Trunk  | 6   | ÷ | Ţ | ÷ | Ψ | Ŧ  | ÷ | ų. | ų. | ÷ | ų. | Ψ  | Ŧ  | ÷  | ÷  | Ţ   | ų.  | ų. | ų.       | ا اب | ų i i | , i i | pi i | p i i | , i 19 | i q | , i 1 | Ţ    | ų,       | ų, da                                                                                                    |
| щ | Trunk  | 7 👎 | Ψ | Ψ | Ψ | Ψ | ÷. | Ψ | Ψ  | Ψ  | Ψ | Ψ  | Ψ  | Ψ  | Ψ  | Ψ  | ÷   | ų.  | ų. | ÷.       | ١    | ų i i | p i i | pi i | 1     | 1.     | i q | , i 1 | ų,   | ų,       | ŝ.                                                                                                    |
| 3 | Trunk  | 8   | Ŧ | Ψ | Ţ | Y | Ψ  | Y | Ţ  | Ţ  | Ţ | Ţ  | Ţ  | Ţ  | Ţ  | Ţ  | Ţ   | Ţ   | ę. | 4        | ١    | 4     | 4     | 4    | 4     | д,     | 4   | 4,    | Ţ    | <b>1</b> | <b>7</b>                                                                                                    |

#### 7.3.4. Gateway Home Page

To view the status of the device home page, open the Home page be selecting from the top the

following ICON: The following figure display and HA system that has both TP8410 modules in service, ready for switchover, as described by the General information table, where **High Availability** is **Operational**.

| System                       | 4000000              | SA   |                 |
|------------------------------|----------------------|------|-----------------|
| Critical     Major     Minor | 30000000000000       | 8410 | O O Power Fault |
| Shelf                        | 2000000              | SA   | •••             |
| 4                            |                      | 8410 | O O Power Fault |
| General Informati            | on                   |      | PSTN            |
| IP Address                   | 195.189.192.15       | 0    | O No Link       |
| Subnet Mask                  | 255.255.255.12       | 8    | Working Link    |
| Default Gateway Ado          | dress 195.189.192.12 | 9    |                 |
| Firmware Version             | 6.00A.014.00         | 5    | Protection Link |
| Protocol Type                | SI                   | Р    | Alarm           |
| High Availability            | Operationa           | al   | -               |
| Active Board Slot Nur        | mber 1               |      |                 |

The following figure display and HA system that has both TP8410 modules in service, but not ready for switchover, as described by the General information table, where **High Availability** is **Stand Alone**.

| • System              | 400000                                             | SA   | ••••            |
|-----------------------|----------------------------------------------------|------|-----------------|
| Major<br>Minor        | <sup>3</sup> • • • • • • • • • • • • • • • • • • • | 8410 | O Power Fault   |
| Shelf                 |                                                    | SA   | 00 00           |
| <b>*4</b>             | 100000000000000                                    | 8410 | O Power Fault   |
|                       |                                                    |      |                 |
| General Informatio    | n                                                  | -    | PSTN            |
| IP Address            | 195.189.192.15                                     | 0    | O No Link       |
| Subnet Mask           | 255.255.255.12                                     | 8    | Working Link    |
| Default Gateway Add   | ress 195.189.192.12                                | 9    |                 |
| Firmware Version      | 6.00A.014.00                                       | 5    | Protection Link |
| Protocol Type         | SI                                                 | P    | Alarm           |
| High Availability     | Stand Alon                                         | e    | L               |
| Active Board Slot Nun | nber 3                                             |      |                 |

# 8. General Test Approach

The interoperability compliance test included feature and serviceability. The feature testing focused on verifying the following:

Basic Interoperability:

- PSTN calls from and to Avaya IP endpoint
- Calling with various Avaya SIP telephone models
- Support G.711A/MU G.729A/B
- Various PTSN dialing plans including national and international calling, toll-free, operator, directory assistance and direct inward dialed calling
- SIP transport using UDP and TCP

Advanced Interoperability:

- Codec negotiation
- Telephony supplementary features, such as Hold, Call Transfer, Conference Calling and Call Forwarding
- DTMF Tone Support
- Voicemail Coverage and Retrieval
- Direct IP-to-IP Media
- EC500 for Communication Manager

The serviceability testing focused on verifying the ability of solution to recover from adverse conditions, such as network failures and failover between the Active/ Stanby modules on the gateway.

## 8.1. Test Results and Remarks

All test cases were executed. During the compliance testing, it has been noted and issue with hold /resume on incoming call to SIP endpoints if shuffling is enabled on the signaling trunk group. A workaround is available by disabling shuffling on the trunk used.

# 9. Conclusion

As illustrated in these Application Notes, AudioCodes Mediant 3000 Gateway can successfully offer access to E1 PSTN to an enterprise telephony network built on Avaya Aura<sup>TM</sup> Session Manager and Avaya Aura<sup>TM</sup> Communication Manager Feature Server.

# **10.** Additional References

Avaya references, available at http://support.avaya.com

- [1] "Avaya Aura<sup>™</sup> Session Manager Overview", Document Number 03-603323, Issue 2, Release 5.2, November 2009
- [2] "Installing and Upgrading Avaya Aura<sup>™</sup> Session Manager", Document Number 03-603473, Issue 2, Release 5.2, November 2009
- [3] "Administering Avaya Aura<sup>™</sup> Session Manager", Document Number 03-603324, Issue 2.1, Release 5.2, August 2010
- [4] "Avaya Aura<sup>™</sup> Session Manager Case Studies", Document Number 03-603478, Issue 3, Release 6.0, June 2010
- [5] "Maintaining and Troubleshooting Avaya Aura<sup>™</sup> Session Manager, Document Number 03-603325, Issue 1.3, Release 5.2, January 2010
- [6] "Installing and Configuring Avaya Aura<sup>™</sup> System Platform", Release 1.1, November 2009
- [7] "Installing and Upgrading Avaya Aura<sup>™</sup> System Manager", Release 5.2, January 2010
- [8] "Avaya Aura<sup>™</sup> Communication Manager Overview", Document Number 03-300468, Issue 6, Release 5.2, May 2009
- [9] "Administering Avaya Aura<sup>™</sup> Communication Manager", Document Number 03-300509, Issue 5.0, Release 5.2, May 2009
- [10] "Avaya Aura<sup>™</sup> Communication Manager Feature Description and Implementation", Document Number 555-245-205, Issue 7.0, Release 5.2, May 2009
- [11] "Administering Network Connectivity on Avaya Aura<sup>™</sup> Communication Manager", Document Number 555-233-504, Issue 14, May 2009
- [12] "SIP Support in Avaya Aura<sup>™</sup> Communication Manager Running on Avaya S8xxx Servers", Document Number 555-245-206, Issue 9, May 2009
- [13] "Administering Avaya Aura<sup>™</sup> Communication Manager as a Feature Server", Document Number 03-603479, Issue 1.2, Release 5.2, January 2010
- [14] "Configuring 9600-Series SIP Phones with Avaya Aura<sup>™</sup> Session Manager Release 5.2 – Issue 1.0", Application Note, February 2010

AudioCodes Mediant 3000 references, are available at <u>http://www.audiocodes.com/support</u>

- [15] LTRT-69017\_Mediant\_2000\_and\_Mediant\_3000\_SIP\_Release\_Notes\_Ver\_6.0.pdf
- [16] LTRT-89708\_Mediant\_3000\_SIP\_User's\_Manual\_Ver\_6.0.pdf
- [17] LTRT-94706\_Mediant\_3000\_and\_IPmedia\_3000\_SIP-MGCP-MEGACO\_Installation\_Manual\_Ver 6.0.pdf
- [18] LTRT-52305\_Product\_Reference\_Manual\_for\_SIP\_CPE\_Devices\_Ver\_6.0.pdf

## APPENDIX

In this section are presented the relevant configuration files for the devices used in the DevConnect compliance testing.

#### **Configure the Number Manipulation tables**

Open the required Number Manipulation page (Configuration tab  $\rightarrow$  Protocol Configuration menu  $\rightarrow$  Manipulation Tables submenu  $\rightarrow$  Dest Number IP $\rightarrow$ Tel, Dest Number Tel $\rightarrow$ IP, Source Number IP $\rightarrow$ Tel, or Source Number Tel $\rightarrow$ IP); the relevant Manipulation table page is displayed (e.g., Source Phone Number Manipulation Table for Tel $\rightarrow$ IP Calls page). The figure shows an example of the use of manipulation rules for Tel-to-IP source phone number manipulation:

| Index | Source Trunk Group            | Source IP Group | Destination Prefix | Source Prefix                | Stripped Digits From Left |
|-------|-------------------------------|-----------------|--------------------|------------------------------|---------------------------|
| 1 C   | -1                            | 2               | 03                 | 201                          | 0                         |
| 2 C   | 0                             | 0               |                    | 1001                         | 4                         |
| з С   | -1                            | -1              | ×                  | 123451001#                   | 0                         |
| 4 C   | -1                            | -1              | ×                  | [30-40]x                     | 0                         |
| 5 C   | -1                            | -1              | [6,7,8]            | 2001                         | 5                         |
| [     | Stripped Digits From<br>Right | Prefix to Add   | Suffix to Add      | Number of Digits to<br>Leave | o Presentation            |
|       | 0                             | 971             |                    | 255                          | Allowed                   |
|       | 0                             | 5               | 23                 | 255                          | Restricted                |
|       | 0                             |                 | 8                  | 4                            | Not Configured            |
|       | 1                             | 2               |                    | 255                          | Not Configured            |
|       | 0                             | 3               |                    | 255                          | Not Configured            |

- **Index 1:** When the destination number has the prefix 03 (e.g., 035000), source number prefix 201 (e.g., 20155), and from source IP Group ID 2, the source number is changed to, for example, 97120155.
- Index 2: When the source number has prefix 1001 (e.g., 1001876), it is changed to 587623.
- Index 3: When the source number has prefix 123451001 (e.g., 1234510012001), it is changed to 20018.
- **Index 4:** When the source number has prefix from 30 to 40 and a digit (e.g., 3122), it is changed to 2312.
- **Index 5:** When the destination number has the prefix 6, 7, or 8 (e.g., 85262146), source number prefix 2001, it is changed to 3146.

From the **Table Index** drop-down list, select the range of entries that you want to edit. Configure the Number Manipulation table according to the table below. Click the **Submit** button to save your changes.

#### **Configure outbound IP routing rules**

Open the Outbound IP Routing Table page (Configuration tab  $\rightarrow$  Protocol Configuration menu  $\rightarrow$  Routing Tables submenu  $\rightarrow$  Tel to IP Routing).

|   | Routing Index     1-10       Tel To IP Routing Mode     Route calls before manipulation |                |                  |               |                            |                      |                     |                    |      |                  |                        |               |        |
|---|-----------------------------------------------------------------------------------------|----------------|------------------|---------------|----------------------------|----------------------|---------------------|--------------------|------|------------------|------------------------|---------------|--------|
|   |                                                                                         | Src.<br>roupID | Src. Host Prefix | Dest Host Pre | efix Src. Trun<br>Group II | k Dest. Phone Prefix | Source Phone Prefix | - Dest. IP Address | Port | Transport Type   | Dest.<br>IPGroup<br>ID | IP Profile ID | Status |
| 1 |                                                                                         | *              |                  |               | *                          | 10                   | 100                 | 10.33.45.63        |      | Not Configured 💌 | ~                      | 1             | n/a    |
| 2 |                                                                                         | <              |                  |               | 0                          | 20                   | *                   |                    |      | Not Configured 💙 | 1 🗸                    | 0             | n/a    |
| з |                                                                                         | <              |                  |               | 1                          | [30-40]              | *                   | 10.33.45.64        |      | Not Configured 💌 | <b>~</b>               | 0             | n/a    |
| 4 |                                                                                         | *              |                  |               | *                          | [5,7-9]              | *                   | domain.com         |      | Not Configured 💌 | <b>~</b>               | 0             | n/a    |
| 5 |                                                                                         | ~              |                  |               | *                          | 00                   | *                   | 0.0.0.0            |      | Not Configured 💌 | <b>~</b>               | 0             | n/a    |
| 6 | 2                                                                                       | 2 🗸            | domain.com       |               |                            | *                    | *                   | 10.33.45.65        |      | Not Configured 🔽 | ~                      |               |        |

The figure above shows the following configured outbound IP routing rules:

- **Rule 1:** If the called phone prefix is 10 and the caller's phone prefix is 100, the call is assigned settings configured for IP Profile ID 1 and sent to IP address 10.33.45.63.
- **Rule 2:** If the called phone prefix is 20 and the caller is all prefixes (\*), the call is sent to the destination according to IP Group 1 (which in turn is associated with a Proxy Set ID providing the IP address).
- **Rule 3:** If the called phone prefix is between 30 and 40, and the caller belongs to Trunk Group ID 1, the call is sent to IP address 10.33.45.64.
- **Rule 4:** If the called phone prefix is either 5, 7, 8, or 9 and the caller is all (\*), the call is sent to domain.com.
- **Rule 5:** If the called phone prefix is 00 and the caller is all (\*), the call is discarded.
- Rule 6: If an incoming IP call pertaining to Source IP Group 2 with domain.com as source host prefix in its Request URI, the IP call is sent to IP address 10.33.45.65. From the **Routing Index** drop-down list, select the range of entries that you want to add. Configure the outbound IP routing rules according to the table below. Click the **Submit** button to apply your changes.

#### **Configure inbound IP routing rules**

Open the Inbound IP Routing Table page (Configuration tab  $\rightarrow$  Protocol Configuration menu  $\rightarrow$  Routing Tables submenu  $\rightarrow$  IP to Trunk Group Routing).

|   | Dest. Host Prefix | Source Host Prefix | Dest. Phone Prefix | Source Phone Prefix | Source IP Address | • > | Trunk<br>Group<br>ID | IP Profile<br>ID | Source<br>IPGroup ID |
|---|-------------------|--------------------|--------------------|---------------------|-------------------|-----|----------------------|------------------|----------------------|
| 1 |                   |                    | 1x                 | ×                   |                   |     | 1                    | 2                | -1                   |
| 2 |                   |                    | [501-502]          | 101                 |                   |     | 2                    | 1                |                      |
| 3 |                   | domain.com         | *                  | *                   |                   |     | 3                    |                  |                      |
| 4 |                   |                    | *                  | *                   | 10.13.64.5        |     | -1                   |                  | 4                    |

The previous figure shows the following configured inbound IP routing rules:

- **Rule 1:** If the incoming IP call destination phone prefix is between 10 and 19, the call is assigned settings configured for IP Profile ID 2 and routed to Trunk Group ID 1.
- **Rule 2:** If the incoming IP call destination phone prefix is between 501 and 502, and source phone prefix is 101, the call is assigned settings configured for IP Profile ID 1 and routed to Trunk Group ID 2.
- **Rule 3:** If the incoming IP call has a From URI host prefix as domain.com, the call is routed to Trunk Group ID 3.
- **Rule 4**: If the incoming IP call has IP address 10.13.64.5 in the INVITE's Contact header, the call is considered an IP-to-IP call and assigned to Source IP Group 4. This call is later routed according to the outbound IP routing rules for this Source IP Group configured in the **Outbound IP Routing Table**.

From the **Routing Index** drop-down list, select the range of entries that you want to add. Configure the inbound IP routing rule according to the table below. Click the **Submit** button to save your changes.

#### AudioCodes Mediant 3000 configuration file

Here it is presented the Mediant 3000 ini file used in these Application Notes.

```
*****
;** Ini File **
;*********
;Board: TrunkPack 8410
;Serial Number: 1996115
;Slot Number: 1
;Software Version: 6.00A.014.005
;DSP Software Version: 491096AE3 => 600.17
;Board IP Address: 195.189.192.150
;Board Subnet Mask: 255.255.255.0
;Board Default Gateway: 195.189.192.129
;Ram size: 512M Flash size: 32M
;Num of DSP Cores: 126 Num DSP Channels: 2016
; Profile: NONE
;Key features:
;Board Type: TrunkPack 8410
;SS7 Links: MTP2=16 MTP3=16 M2UA=16 M3UA=1
; IP Media: Conf VoicePromptAnnounc(H248.9) CALEA TrunkTesting POC
;DSP Voice features: IpmDetector RTCP-XR AMRPolicyManagement
;Coders: G723 G729 G728 NETCODER GSM-FR GSM-EFR AMR EVRC-QCELP G727 ILBC EVRC-B AMR-WB
G722 H263 H264 MPEG4 EG711
;PSTN FALLBACK Supported
;E1Trunks=84
;T1Trunks=84;Security: IPSEC MediaEncryption StrongEncryption EncryptControlProtocol
;PSTN Protocols: IUA=16
;Channel Type: RTP ATM PCI DspCh=2016 IPMediaDspCh=480
;M3K HA
;Control Protocols: MGCP MEGACO H323 SIP TPNCP SASurvivability IP2IP=100 MSFT
;Default features:
;Coders: G711 G726
; -
   _____
[SYSTEM Params]
DNSPriServerIP = 80.179.52.100
SyslogServerIP = 195.189.192.148
EnableSyslog = 1
[BSP Params]
PCMLawSelect = 1
TDMBusSpeed = 3
StorageServerNetworkAddress = 255.255.255.255
[ControlProtocols Params]
AdminStateLockControl = 0
cpRecordCoder = 'PCMA'
[MGCP Params]
[MEGACO Params]
EP Num 0 = 0
EP Num 1 = 1
EP Num 2 = 0
EP Num 3 = 0
EP Num 4 = 0
[PSTN Params]
```

| ProtocolType 0 = | = 1 |   |
|------------------|-----|---|
| ProtocolType 1 = | = C | ) |
| ProtocolType 2 = |     |   |
| —                |     |   |
| ProtocolType_3 = | = C |   |
| ProtocolType_4 = | = C | ) |
| ProtocolType_5 = | = C | ) |
| ProtocolType 6 = | = C | ) |
| ProtocolType 7 = | = 1 |   |
|                  |     |   |
| ProtocolType_8 = | -   |   |
| ProtocolType_9 = | = C | ) |
| ProtocolType 10  | =   | 0 |
| ProtocolType 11  | =   | 0 |
| ProtocolType 12  | =   | 0 |
|                  |     |   |
| ProtocolType_13  | =   | 0 |
| ProtocolType_14  | =   | 0 |
| ProtocolType_15  | =   | 0 |
| ProtocolType 16  | =   | 0 |
| ProtocolType 17  | =   | 0 |
|                  |     |   |
| ProtocolType_18  | =   | 0 |
| ProtocolType_19  | =   | 0 |
| ProtocolType 20  | =   | 0 |
| ProtocolType 21  | =   | 0 |
| ProtocolType 22  | =   | 0 |
|                  |     |   |
|                  | =   | 0 |
| ProtocolType_24  | =   | 0 |
| ProtocolType_25  | =   | 0 |
| ProtocolType 26  | =   | 0 |
| ProtocolType 27  | =   | 0 |
| ProtocolType_28  | =   | 0 |
|                  |     |   |
| ProtocolType_29  | =   | 0 |
| ProtocolType_30  | =   | 0 |
| ProtocolType 31  | =   | 0 |
| ProtocolType 32  | =   | 0 |
| ProtocolType 33  | =   | 0 |
|                  |     |   |
| ProtocolType_34  | =   | 0 |
| ProtocolType_35  | =   | 0 |
| ProtocolType_36  | =   | 0 |
| ProtocolType 37  | =   | 0 |
| ProtocolType_38  | =   | 0 |
| ProtocolType 39  | =   | 0 |
|                  |     |   |
| ProtocolType_40  | =   | 0 |
| ProtocolType_41  | =   | 0 |
| ProtocolType_42  | =   | 0 |
| ProtocolType_43  | =   | 0 |
| ProtocolType 44  | =   | 0 |
|                  |     |   |
| ProtocolType_45  | =   | 0 |
| ProtocolType_46  | =   | 0 |
| ProtocolType_47  | =   | 0 |
| ProtocolType_48  | =   | 0 |
| ProtocolType 49  | =   | 0 |
| ProtocolType 50  | =   | 0 |
|                  |     |   |
| ProtocolType_51  | =   | 0 |
| ProtocolType_52  | =   | 0 |
| ProtocolType 53  | =   | 0 |
| ProtocolType 54  | =   | 0 |
| ProtocolType_55  | =   | 0 |
|                  |     |   |
| ProtocolType_56  | =   | 0 |
| ProtocolType_57  | =   | 0 |
| ProtocolType_58  | =   | 0 |
| ProtocolType 59  | =   | 0 |
| ProtocolType 60  | =   | 0 |
|                  |     | 0 |
| ProtocolType_61  | =   | 0 |

|                      | 0        |
|----------------------|----------|
| ProtocolType_62 =    | = 0      |
| ClockMaster 0 = 1    |          |
| ClockMaster 1 = 0    |          |
|                      |          |
| $ClockMaster_2 = 0$  | )        |
| ClockMaster 3 = 0    | )        |
| ClockMaster 4 = 0    | <b>`</b> |
| _                    |          |
| $ClockMaster_5 = 0$  | )        |
| $ClockMaster_6 = 0$  | )        |
| ClockMaster 7 = 0    | <b>`</b> |
|                      |          |
| $ClockMaster_8 = 0$  | )        |
| $ClockMaster_9 = 0$  | )        |
|                      |          |
| _                    | 0        |
| ClockMaster_11 =     | 0        |
| ClockMaster 12 =     | 0        |
|                      | 0        |
| $ClockMaster_{13} =$ | -        |
| ClockMaster 14 =     | 0        |
| ClockMaster 15 =     | 0        |
| _                    |          |
| ClockMaster_16 =     | 0        |
| ClockMaster 17 =     | 0        |
| ClockMaster 18 =     | 0        |
|                      |          |
| ClockMaster_19 =     | 0        |
| ClockMaster 20 =     | 0        |
| ClockMaster 21 =     | 0        |
|                      |          |
| $ClockMaster_{22} =$ | 0        |
| ClockMaster 23 =     | 0        |
| ClockMaster 24 =     | 0        |
| —                    |          |
| ClockMaster_25 =     | 0        |
| ClockMaster_26 =     | 0        |
| ClockMaster 27 =     | 0        |
|                      |          |
| $ClockMaster_{28} =$ | 0        |
| ClockMaster_29 =     | 0        |
| ClockMaster 30 =     | 0        |
| —                    |          |
| ClockMaster_31 =     | 0        |
| ClockMaster 32 =     | 0        |
| ClockMaster 33 =     | 0        |
| —                    | -        |
| ClockMaster_34 =     | 0        |
| ClockMaster 35 =     | 0        |
| ClockMaster 36 =     | 0        |
| _                    |          |
| ClockMaster_37 =     | 0        |
| ClockMaster 38 =     | 0        |
| ClockMaster 39 =     | 0        |
| —                    |          |
| ClockMaster_40 =     | 0        |
| ClockMaster 41 =     | 0        |
| ClockMaster 42 =     | 0        |
| —                    | Ũ        |
| $ClockMaster_{43} =$ | 0        |
| ClockMaster 44 =     | 0        |
| ClockMaster 45 =     | 0        |
|                      |          |
| $ClockMaster_{46} =$ | 0        |
| ClockMaster 47 =     | 0        |
| ClockMaster 48 =     | 0        |
|                      |          |
| $ClockMaster_{49} =$ | 0        |
| ClockMaster 50 =     | 0        |
| ClockMaster 51 =     | 0        |
|                      |          |
| $ClockMaster_52 =$   | 0        |
| ClockMaster 53 =     | 0        |
| ClockMaster 54 =     | 0        |
|                      |          |
| $ClockMaster_{55} =$ | 0        |
| ClockMaster 56 =     | 0        |
| ClockMaster 57 =     | 0        |
| _                    |          |
| ClockMaster_58 =     | 0        |
| ClockMaster 59 =     | 0        |
| ClockMaster 60 =     | 0        |
| crockhaster_00 =     | 0        |
|                      |          |

| ClockMaster_61 = 0         |
|----------------------------|
| ClockMaster 62 = 0         |
| TerminationSide $0 = 1$    |
| TerminationSide $1 = 0$    |
|                            |
| $TerminationSide_2 = 0$    |
| $TerminationSide_3 = 0$    |
| TerminationSide $4 = 0$    |
| $TerminationSide_5 = 0$    |
| —                          |
|                            |
| $TerminationSide_7 = 1$    |
| $TerminationSide_8 = 0$    |
| TerminationSide $9 = 0$    |
| TerminationSide 10 = 0     |
|                            |
|                            |
| $TerminationSide_{12} = 0$ |
| TerminationSide_13 = 0     |
| TerminationSide $14 = 0$   |
| TerminationSide 15 = 0     |
| —                          |
|                            |
| $TerminationSide_{17} = 0$ |
| $TerminationSide_{18} = 0$ |
| TerminationSide 19 = 0     |
| TerminationSide 20 = 0     |
| TerminationSide 21 = 0     |
|                            |
| $TerminationSide_{22} = 0$ |
| $TerminationSide_{23} = 0$ |
| TerminationSide 24 = 0     |
| TerminationSide 25 = 0     |
| $TerminationSide_{26} = 0$ |
| _                          |
| TerminationSide $27 = 0$   |
| $TerminationSide_{28} = 0$ |
| $TerminationSide_{29} = 0$ |
| $TerminationSide_{30} = 0$ |
| $TerminationSide_{31} = 0$ |
|                            |
| —                          |
| $TerminationSide_{33} = 0$ |
| $TerminationSide_{34} = 0$ |
| TerminationSide $35 = 0$   |
| $TerminationSide_{36} = 0$ |
| TerminationSide $37 = 0$   |
|                            |
| TerminationSide_38 = 0     |
| $TerminationSide_{39} = 0$ |
| $TerminationSide_{40} = 0$ |
| TerminationSide 41 = 0     |
| TerminationSide $42 = 0$   |
|                            |
|                            |
| $TerminationSide_{44} = 0$ |
| $TerminationSide_{45} = 0$ |
| $TerminationSide_{46} = 0$ |
| TerminationSide 47 = 0     |
| TerminationSide 48 = 0     |
| —                          |
| TerminationSide $49 = 0$   |
| $TerminationSide_{50} = 0$ |
| $TerminationSide_{51} = 0$ |
| $TerminationSide_{52} = 0$ |
| TerminationSide $53 = 0$   |
|                            |
|                            |
| $TerminationSide_{55} = 0$ |
| $TerminationSide_{56} = 0$ |
| $TerminationSide_{57} = 0$ |
| TerminationSide 58 = 0     |
| TerminationSide 59 = 0     |
|                            |

MB; Reviewed: SPOC 10/14/2010

| TerminationSide_60 =     | 0 |
|--------------------------|---|
| TerminationSide 61 =     | 0 |
| TerminationSide 62 =     | 0 |
| FramingMethod $0 = c$    |   |
|                          |   |
|                          |   |
| $FramingMethod_2 = 0$    |   |
| $FramingMethod_3 = 0$    |   |
| $FramingMethod_4 = 0$    |   |
| FramingMethod $5 = 0$    |   |
| FramingMethod 6 = 0      |   |
| FramingMethod $7 = c$    |   |
| FramingMethod $8 = 0$    |   |
|                          |   |
|                          |   |
| $FramingMethod_{10} = 0$ |   |
| $FramingMethod_{11} = 0$ |   |
| $FramingMethod_{12} = 0$ |   |
| FramingMethod $13 = 0$   |   |
| FramingMethod[14] = 0    |   |
| FramingMethod $15 = 0$   |   |
| FramingMethod 16 = 0     |   |
| FramingMethod 17 = 0     |   |
| -                        |   |
|                          |   |
| $FramingMethod_{19} = 0$ |   |
| $FramingMethod_{20} = 0$ |   |
| $FramingMethod_{21} = 0$ |   |
| $FramingMethod_{22} = 0$ |   |
| FramingMethod $23 = 0$   |   |
| FramingMethod 24 = 0     |   |
| FramingMethod 25 = 0     |   |
| FramingMethod $26 = 0$   |   |
| FramingMethod 27 = 0     |   |
|                          |   |
|                          |   |
| $FramingMethod_{29} = 0$ |   |
| $FramingMethod_{30} = 0$ |   |
| $FramingMethod_{31} = 0$ |   |
| $FramingMethod_{32} = 0$ |   |
| FramingMethod $33 = 0$   |   |
| FramingMethod 34 = 0     |   |
| FramingMethod $35 = 0$   |   |
| FramingMethod $36 = 0$   |   |
| FramingMethod 37 = 0     |   |
|                          |   |
| -                        |   |
| $FramingMethod_{39} = 0$ |   |
| $FramingMethod_{40} = 0$ |   |
| $FramingMethod_{41} = 0$ |   |
| $FramingMethod_{42} = 0$ |   |
| FramingMethod $43 = 0$   |   |
| FramingMethod 44 = 0     |   |
| FramingMethod $45 = 0$   |   |
| FramingMethod $46 = 0$   |   |
| FramingMethod $47 = 0$   |   |
| · · · ·                  |   |
|                          |   |
| FramingMethod_ $49 = 0$  |   |
| FramingMethod_ $50 = 0$  |   |
| $FramingMethod_{51} = 0$ |   |
| $FramingMethod_{52} = 0$ |   |
| $FramingMethod_{53} = 0$ |   |
| $FramingMethod_{54} = 0$ |   |
| FramingMethod 55 = 0     |   |
| FramingMethod 56 = 0     |   |
| FramingMethod $57 = 0$   |   |
| FramingMethod $58 = 0$   |   |
|                          |   |

| December 20 Mathead | 59  | _ |
|---------------------|-----|---|
| FramingMethod       |     | = |
| FramingMethod       |     | = |
| FramingMethod       | _61 | = |
| FramingMethod       | 62  | = |
|                     | 2   |   |
|                     | 0   |   |
| —                   |     |   |
|                     | 0   |   |
| · · · · · · _ ·     | 0   |   |
| $LineCode_4 =$      | 0   |   |
| LineCode 5 =        | 0   |   |
| $LineCode_{6} =$    | 0   |   |
| —                   | 2   |   |
|                     | 0   |   |
|                     |     |   |
| · · · · · _ ·       | 0   |   |
| $LineCode_{10} =$   | 0   |   |
| $LineCode_{11} =$   | 0   |   |
| LineCode 12 =       | 0   |   |
| LineCode 13 =       | 0   |   |
| LineCode 14 =       | 0   |   |
| LineCode 15 =       | 0   |   |
|                     |     |   |
| LineCode_16 =       | 0   |   |
| $LineCode_{17} =$   | 0   |   |
| $LineCode_{18} =$   | 0   |   |
| LineCode 19 =       | 0   |   |
| $LineCode^{-20} =$  | 0   |   |
| LineCode 21 =       | 0   |   |
| LineCode 22 =       | 0   |   |
| —                   | 0   |   |
| _                   |     |   |
| $LineCode_{24} =$   | 0   |   |
| $LineCode_{25} =$   | 0   |   |
| $LineCode_{26} =$   | 0   |   |
| LineCode $27 =$     | 0   |   |
| $LineCode^{-28} =$  | 0   |   |
| $LineCode^{-29} =$  | 0   |   |
| LineCode 30 =       | 0   |   |
| —                   |     |   |
| LineCode_31 =       | 0   |   |
| LineCode_32 =       | 0   |   |
| $LineCode_{33} =$   | 0   |   |
| $LineCode_{34} =$   | 0   |   |
| LineCode $35 =$     | 0   |   |
| $LineCode_{36} =$   | 0   |   |
| $LineCode_{37} =$   | 0   |   |
| LineCode 38 =       | 0   |   |
| LineCode 39 =       | 0   |   |
| —                   | Ŭ   |   |
| $LineCode_{40} =$   | 0   |   |
| $LineCode_{41} =$   | 0   |   |
| $LineCode_{42} =$   | 0   |   |
| LineCode $43 =$     | 0   |   |
| LineCode 44 =       | 0   |   |
| LineCode 45 =       | 0   |   |
| LineCode 46 =       | 0   |   |
| —                   | 0   |   |
| $LineCode_{47} =$   |     |   |
| LineCode_48 =       | 0   |   |
| $LineCode_{49} =$   | 0   |   |
| $LineCode_{50} =$   | 0   |   |
| $LineCode_{51} =$   | 0   |   |
| $LineCode_{52} =$   | 0   |   |
| LineCode 53 =       | 0   |   |
| LineCode 54 =       | 0   |   |
| LineCode 55 =       | 0   |   |
|                     |     |   |
| LineCode_56 =       | 0   |   |
| $LineCode_57 =$     | 0   |   |
|                     |     |   |

MB; Reviewed: SPOC 10/14/2010

```
LineCode 58 = 0
LineCode_{59} = 0
LineCode_{60} = 0
LineCode 61 = 0
LineCode 62 = 0
CASProtocolEnable = 0
[SS7 Params]
[Voice Engine Params]
CallProgressTonesFilename = 'usa tones 1221.dat'
DisableRTCPRandomize = 1
DTMFDetectorSensitivity = 1
SRTPTxPacketMKISize = 1
[WEB Params]
LogoWidth = '145'
HTTPSCipherString = 'ALL'
[SIP Params]
PLAYRBTONE2IP = 1
MEDIACHANNELS = 60
PLAYRBTONE2TEL = 1
USESIPURIFORDIVERSIONHEADER = 1
CHANNELSELECTMODE = 1
GWDEBUGLEVEL = 5
ENABLEEARLYMEDIA = 1
SIPGATEWAYNAME = '195.189.192.138'
DISCONNECTONBROKENCONNECTION = 0
ISFAXUSED = 1
HOLDFORMAT = 1
SIPTRANSPORTTYPE = 1
TLSLOCALSIPPORT = 5064
LOCALISDNRBSOURCE = 1
MEDIASECURITYBEHAVIOUR = 1
USEDIGITFORSPECIALDTMF = 1
FAXCNGMODE = 1
DIGITALOOSBEHAVIORFORTRUNK 0 = 0
DIGITALOOSBEHAVIORFORTRUNK 1 = -1
DIGITALOOSBEHAVIORFORTRUNK 2 = -1
DIGITALOOSBEHAVIORFORTRUNK 3 = -1
DIGITALOOSBEHAVIORFORTRUNK 4 = -1
DIGITALOOSBEHAVIORFORTRUNK 5 = -1
DIGITALOOSBEHAVIORFORTRUNK 6 = -1
DIGITALOOSBEHAVIORFORTRUNK_7 = 0
DIGITALOOSBEHAVIORFORTRUNK 8 = -1
DIGITALOOSBEHAVIORFORTRUNK 9 = -1
DIGITALOOSBEHAVIORFORTRUNK 10 = -1
DIGITALOOSBEHAVIORFORTRUNK 11 = -1
DIGITALOOSBEHAVIORFORTRUNK 12 = -1
DIGITALOOSBEHAVIORFORTRUNK 13 = -1
DIGITALOOSBEHAVIORFORTRUNK 14 = -1
DIGITALOOSBEHAVIORFORTRUNK 15 = -1
DIGITALOOSBEHAVIORFORTRUNK 16 = -1
DIGITALOOSBEHAVIORFORTRUNK 17 = -1
DIGITALOOSBEHAVIORFORTRUNK 18 = -1
DIGITALOOSBEHAVIORFORTRUNK 19 = -1
DIGITALOOSBEHAVIORFORTRUNK 20 = -1
DIGITALOOSBEHAVIORFORTRUNK 21 = -1
DIGITALOOSBEHAVIORFORTRUNK 22 = -1
DIGITALOOSBEHAVIORFORTRUNK 23 = -1
DIGITALOOSBEHAVIORFORTRUNK 24 = -1
DIGITALOOSBEHAVIORFORTRUNK 25 = -1
DIGITALOOSBEHAVIORFORTRUNK 26 = -1
DIGITALOOSBEHAVIORFORTRUNK 27 = -1
```

MB; Reviewed: SPOC 10/14/2010

```
DIGITALOOSBEHAVIORFORTRUNK 28 = -1
DIGITALOOSBEHAVIORFORTRUNK 29 = -1
DIGITALOOSBEHAVIORFORTRUNK 30 = -1
DIGITALOOSBEHAVIORFORTRUNK 31 = -1
DIGITALOOSBEHAVIORFORTRUNK 32 = -1
DIGITALOOSBEHAVIORFORTRUNK 33 = -1
DIGITALOOSBEHAVIORFORTRUNK 34 = -1
DIGITALOOSBEHAVIORFORTRUNK 35 = -1
DIGITALOOSBEHAVIORFORTRUNK 36 = -1
DIGITALOOSBEHAVIORFORTRUNK 37 = -1
DIGITALOOSBEHAVIORFORTRUNK_38 = -1
DIGITALOOSBEHAVIORFORTRUNK_39 = -1
DIGITALOOSBEHAVIORFORTRUNK 40 = -1
DIGITALOOSBEHAVIORFORTRUNK 41 = -1
DIGITALOOSBEHAVIORFORTRUNK 42 = -1
DIGITALOOSBEHAVIORFORTRUNK 43 = -1
DIGITALOOSBEHAVIORFORTRUNK 44 = -1
DIGITALOOSBEHAVIORFORTRUNK 45 = -1
DIGITALOOSBEHAVIORFORTRUNK 46 = -1
DIGITALOOSBEHAVIORFORTRUNK 47 = -1
DIGITALOOSBEHAVIORFORTRUNK 48 = -1
DIGITALOOSBEHAVIORFORTRUNK 49 = -1
DIGITALOOSBEHAVIORFORTRUNK 50 = -1
DIGITALOOSBEHAVIORFORTRUNK 51 = -1
DIGITALOOSBEHAVIORFORTRUNK 52 = -1
DIGITALOOSBEHAVIORFORTRUNK 53 = -1
DIGITALOOSBEHAVIORFORTRUNK_54 = -1
DIGITALOOSBEHAVIORFORTRUNK 55 = -1
DIGITALOOSBEHAVIORFORTRUNK 56 = -1
DIGITALOOSBEHAVIORFORTRUNK 57 = -1
DIGITALOOSBEHAVIORFORTRUNK 58 = -1
DIGITALOOSBEHAVIORFORTRUNK 59 = -1
DIGITALOOSBEHAVIORFORTRUNK 60 = -1
DIGITALOOSBEHAVIORFORTRUNK 61 = -1
DIGITALOOSBEHAVIORFORTRUNK 62 = -1
[SCTP Params]
[VXML Params]
[IPsec Params]
[Audio Staging Params]
[SNMP Params]
[Video Params]
  *** TABLE DspTemplates ***
; This table contains hidden elements and will not be exposed.
; This table exists on board and will be saved during restarts
  *** TABLE PREFIX ***
;
[ PREFIX ]
FORMAT PREFIX Index = PREFIX DestinationPrefix, PREFIX DestAddress,
PREFIX SourcePrefix, PREFIX ProfileId, PREFIX MeteringCode, PREFIX DestPort,
PREFIX SrcIPGroupID, PREFIX DestHostPrefix, PREFIX DestIPGroupID,
PREFIX SrcHostPrefix, PREFIX TransportType, PREFIX SrcTrunkGroupID;
```

| MB; Reviewed:   | Solution & Interoperability Test Lab Application Notes |
|-----------------|--------------------------------------------------------|
| SPOC 10/14/2010 | ©2010 Avaya Inc. All Rights Reserved.                  |

78 of 82 AURA521FS-AC3K

```
PREFIX 0 = *, 193.120.221.154, *, 0, 255, 0, -1, , -1, , -1, 5;
[ \PREFIX ]
  *** TABLE CoderName ***
; This table contains hidden elements and will not be exposed.
; This table exists on board and will be saved during restarts
  *** TABLE TrunkGroup ***
[ TrunkGroup ]
FORMAT TrunkGroup Index = TrunkGroup TrunkGroupNum, TrunkGroup FirstTrunkId,
TrunkGroup FirstBChannel, TrunkGroup LastBChannel, TrunkGroup FirstPhoneNumber,
TrunkGroup ProfileId, TrunkGroup LastTrunkId, TrunkGroup Module;
TrunkGroup 0 = 5, 7, 1, 31, 1000, 0, 7, 255;
[ \TrunkGroup ]
   *** TABLE NumberMapIp2Tel ***
[ NumberMapIp2Tel ]
FORMAT NumberMapIp2Tel Index = NumberMapIp2Tel DestinationPrefix,
NumberMapIp2Tel SourcePrefix, NumberMapIp2Tel SourceAddress,
NumberMapIp2Tel_NumberType, NumberMapIp2Tel_NumberPlan,
NumberMapIp2Tel_RemoveFromLeft, NumberMapIp2Tel_RemoveFromRight,
NumberMapIp2Tel_LeaveFromRight, NumberMapIp2Tel_Prefix2Add,
NumberMapIp2Tel_Suffix2Add, NumberMapIp2Tel_IsPresentationRestricted,
NumberMapIp2Tel SrcTrunkGroupID, NumberMapIp2Tel SrcIPGroupID;
NumberMapIp2Tel 1 = *, *, *, 255, 255, 0, 0, 255, , , 255, -1, -1;
[ \NumberMapIp2Tel ]
   *** TABLE NumberMapTel2Ip ***
;
[ NumberMapTel2Ip ]
FORMAT NumberMapTel2Ip Index = NumberMapTel2Ip DestinationPrefix,
NumberMapTel2Ip SourcePrefix, NumberMapTel2Ip SourceAddress,
NumberMapTel2Ip NumberType, NumberMapTel2Ip NumberPlan,
NumberMapTel2Ip_RemoveFromLeft, NumberMapTel2Ip_RemoveFromRight,
NumberMapTel2Ip_LeaveFromRight, NumberMapTel2Ip_Prefix2Add,
NumberMapTel2Ip_Suffix2Add, NumberMapTel2Ip IsPresentationRestricted,
NumberMapTel2Ip SrcTrunkGroupID, NumberMapTel2Ip SrcIPGroupID;
NumberMapTel2Ip 0 = +, 44*, *, 255, 255, 0, 0, 255, , , 255, -1, -1;
NumberMapTel2Ip 1 = , 44*, *, 255, 255, 0, 0, 255, +1, , 255, -1, -1;
[ \NumberMapTel2Ip ]
   *** TABLE SourceNumberMapIp2Tel ***
[ SourceNumberMapIp2Tel ]
FORMAT SourceNumberMapIp2Tel Index = SourceNumberMapIp2Tel DestinationPrefix,
SourceNumberMapIp2Tel SourcePrefix, SourceNumberMapIp2Tel SourceAddress,
SourceNumberMapIp2Tel_NumberType, SourceNumberMapIp2Tel_NumberPlan,
SourceNumberMapIp2Tel_RemoveFromLeft, SourceNumberMapIp2Tel_RemoveFromRight,
SourceNumberMapIp2Tel_LeaveFromRight, SourceNumberMapIp2Tel_Prefix2Add,
SourceNumberMapIp2Tel_Suffix2Add, SourceNumberMapIp2Tel IsPresentationRestricted,
SourceNumberMapIp2Tel SrcTrunkGroupID, SourceNumberMapIp2Tel SrcIPGroupID;
SourceNumberMapIp2Tel 0 = *, +1, *, 255, 255, 2, 0, 255, , , 255, -1, -1;
SourceNumberMapIp2Tel 1 = *, +, *, 255, 255, 1, 0, 255, , , 255, -1, -1;
[ \SourceNumberMapIp2Tel ]
```

MB; Reviewed: SPOC 10/14/2010

Solution & Interoperability Test Lab Application Notes ©2010 Avaya Inc. All Rights Reserved. 79 of 82 AURA521FS-AC3K

```
*** TABLE PstnPrefix ***
;
[ PstnPrefix ]
FORMAT PstnPrefix Index = PstnPrefix DestPrefix, PstnPrefix TrunkGroupId,
PstnPrefix SourcePrefix, PstnPrefix SourceAddress, PstnPrefix ProfileId,
PstnPrefix SrcIPGroupID, PstnPrefix DestHostPrefix, PstnPrefix SrcHostPrefix;
PstnPrefix 0 = *, 5, *, , 0, -1, , ;
[ \PstnPrefix ]
  *** TABLE CauseMapIsdn2Sip ***
;
[ CauseMapIsdn2Sip ]
FORMAT CauseMapIsdn2Sip Index = CauseMapIsdn2Sip IsdnReleaseCause,
CauseMapIsdn2Sip_SipResponse;
CauseMapIsdn2Sip 0 = 28, 404;
[ \CauseMapIsdn2Sip ]
  *** TABLE ProxyIp ***
;
;
[ ProxyIp ]
FORMAT ProxyIp_Index = ProxyIp_IpAddress, ProxyIp_TransportType, ProxyIp_ProxySetId;
ProxyIp 2 = 195.189.192.142, 0, 3;
[ \ProxyIp ]
  *** TABLE TxDtmfOption ***
;
[ TxDtmfOption ]
FORMAT TxDtmfOption_Index = TxDtmfOption_Type;
TxDtmfOption 0 = 4;
[ \TxDtmfOption ]
  *** TABLE ProxySet ***
;
[ ProxySet ]
FORMAT ProxySet Index = ProxySet EnableProxyKeepAlive, ProxySet ProxyKeepAliveTime,
ProxySet ProxyLoadBalancingMethod, ProxySet IsProxyHotSwap, ProxySet SRD,
ProxySet_ClassificationInput;
ProxySet 0 = 0, 60, 0, 0, 0, 0;
ProxySet 3 = 0, 60, 0, 0, 0;
[ \ProxySet ]
  *** TABLE IPGroup ***
;
[ IPGroup ]
FORMAT IPGroup Index = IPGroup Type, IPGroup Description, IPGroup ProxySetId,
IPGroup SIPGroupName, IPGroup ContactUser, IPGroup EnableSurvivability,
IPGroup_ServingIPGroup, IPGroup_SipReRoutingMode, IPGroup_AlwaysUseRouteTable,
IPGroup_RoutingMode, IPGroup_SRD, IPGroup_MediaRealm, IPGroup_ClassifyByProxySet,
IPGroup_ProfileId, IPGroup_MaxNumOfRegUsers, IPGroup InboundManSet,
IPGroup OutboundManSet;
IPGroup 1 = 0, , -1, , , 0, -1, 0, 0, -1, 0, , 1, 0, -1, -1, -1;
IPGroup 2 = 0, , -1, , , 0, -1, 0, 0, -1, 0, , 1, 0, -1, -1, -1;
[ \IPGroup ]
   *** TABLE CodersGroup0 ***
;
```

Solution & Interoperability Test Lab Application Notes ©2010 Avaya Inc. All Rights Reserved. 80 of 82 AURA521FS-AC3K

```
[ CodersGroup0 ]
FORMAT CodersGroup0_Index = CodersGroup0_Name, CodersGroup0_pTime, CodersGroup0 rate,
CodersGroup0_PayloadType, CodersGroup0_Sce;
CodersGroup0 0 = g711Alaw64k, 20, 0, -1, 0;
CodersGroup0 \ 1 = g711Ulaw64k, \ 20, \ 0, \ -1, \ 0;
CodersGroup0 2 = g729, 20, 0, -1, 0;
[ \CodersGroup0 ]
  *** TABLE CodersGroup1 ***
;
:
[ CodersGroup1 ]
FORMAT CodersGroup1 Index = CodersGroup1 Name, CodersGroup1 pTime, CodersGroup1 rate,
CodersGroup1 PayloadType, CodersGroup1 Sce;
CodersGroup1 0 = g711Alaw64k, 20, 0, -1, 0;
[ \CodersGroup1 ]
   *** TABLE CodersGroup2 ***
;
[ CodersGroup2 ]
FORMAT CodersGroup2 Index = CodersGroup2 Name, CodersGroup2 pTime, CodersGroup2 rate,
CodersGroup2_PayloadType, CodersGroup2_Sce;
CodersGroup2 0 = g729, 20, 0, -1, 0;
[ \CodersGroup2 ]
   *** TABLE InterfaceTable ***
;
[ InterfaceTable ]
FORMAT InterfaceTable_Index = InterfaceTable_ApplicationTypes,
InterfaceTable InterfaceMode, InterfaceTable IPAddress, InterfaceTable PrefixLength,
InterfaceTable Gateway, InterfaceTable VlanID, InterfaceTable InterfaceName;
InterfaceTable 0 = 6, 10, 195.189.192.150, 24, 195.189.192.129, 1, 0+M+C;
[ \InterfaceTable ]
```

#### ©2010 Avaya Inc. All Rights Reserved.

Avaya and the Avaya Logo are trademarks of Avaya Inc. All trademarks identified by ® and <sup>TM</sup> are registered trademarks or trademarks, respectively, of Avaya Inc. All other trademarks are the property of their respective owners. The information provided in these Application Notes is subject to change without notice. The configurations, technical data, and recommendations provided in these Application Notes are believed to be accurate and dependable, but are presented without express or implied warranty. Users are responsible for their application of any products specified in these Application Notes.

Please e-mail any questions or comments pertaining to these Application Notes along with the full title name and filename, located in the lower right corner, directly to the Avaya DevConnect Program at devconnect@avaya.com.